# **Galaxy 300 y Galaxy 300i**

# **10-40 kVA 380/400/415 V**

# **Funcionamiento**

**07/2016**

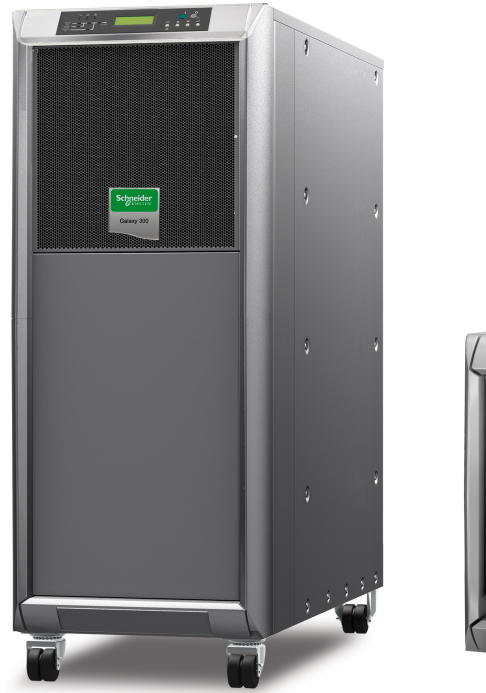

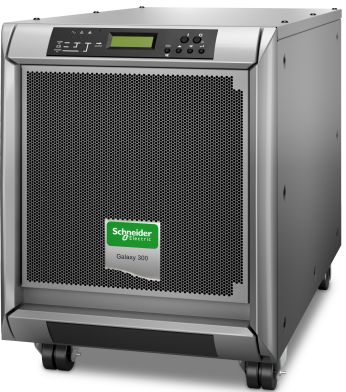

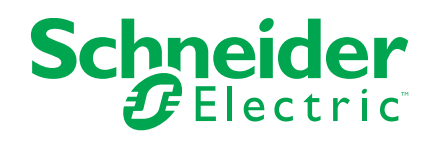

## **Información legal**

La marca Schneider Electric y cualquier marca comercial registrada de Schneider Electric Industries SAS citada en esta guía son propiedad exclusiva de Schneider Electric SA y sus filiales. No se pueden usar para ningún propósito sin el permiso del propietario, por escrito. Esta guía y su contenido están protegidos, en el sentido del código de la propiedad intelectual francés (Code de la propriété intellectuelle français, denominado en lo sucesivo "el Código"), bajo las leyes de derechos de autor que abarcan textos, ilustraciones y modelos, así como por la legislación de marcas. Usted se compromete a no reproducir, salvo para su propio uso personal, no comercial, tal como se define en el Código, la totalidad o parte de esta guía en ningún soporte sin el permiso de Schneider Electric, por escrito. También se compromete a no establecer ningún vínculo de hipertexto a esta guía o su contenido. Schneider Electric no otorga ningún derecho o licencia para el uso personal y no comercial de la guía o de su contenido, salvo para una licencia no exclusiva para consultarla "tal cual", bajo su propia responsabilidad. Todos los demás derechos están reservados.

La instalación, operación y servicio del equipo eléctrico debe realizarla únicamente personal cualificado. Schneider Electric no asume ninguna responsabilidad por cualquier consecuencia derivada del uso de este material.

Dado que las normas, especificaciones y diseños cambian de vez en cuando, solicite la confirmación de la información dada en esta publicación.

# **Tabla de contenido**

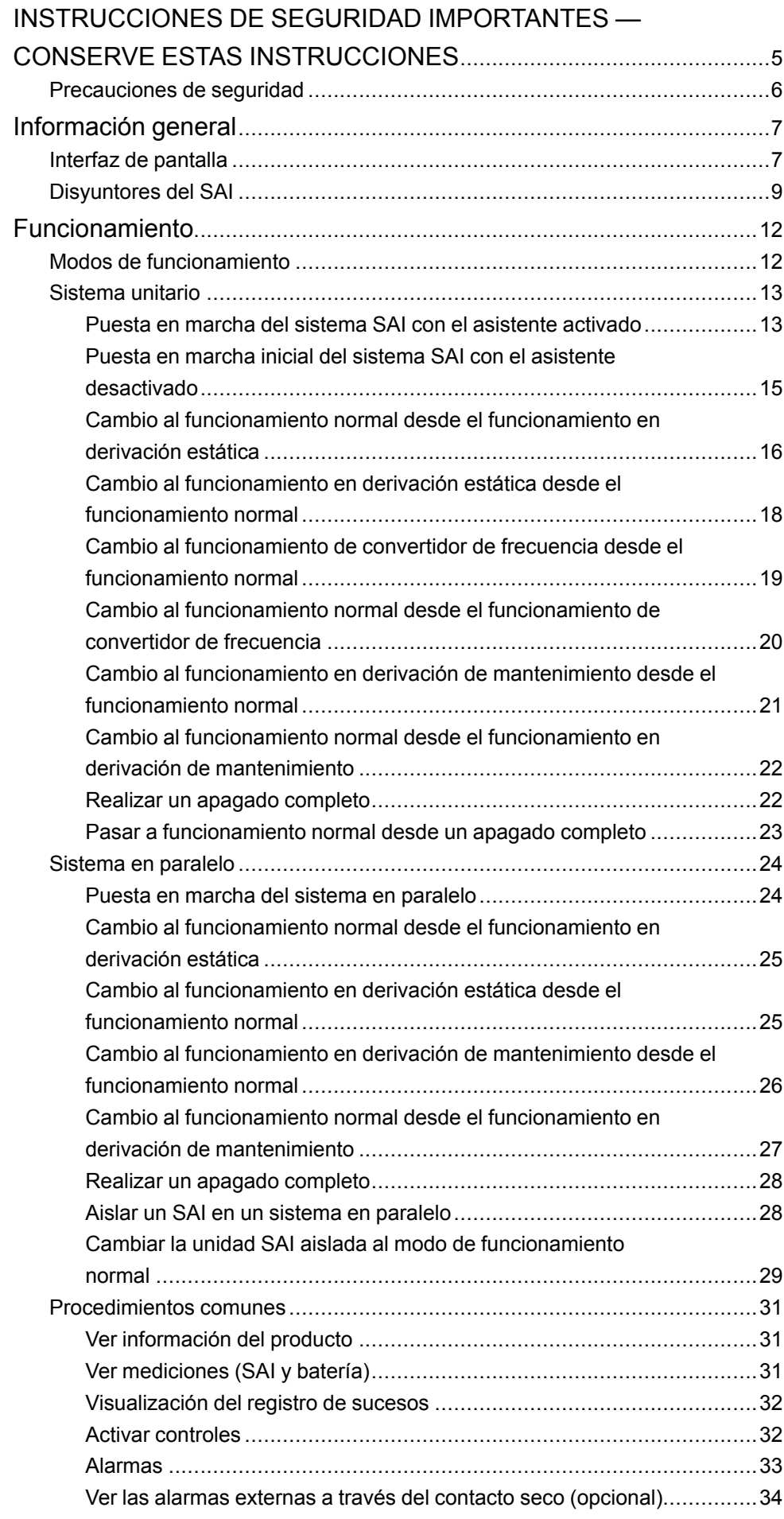

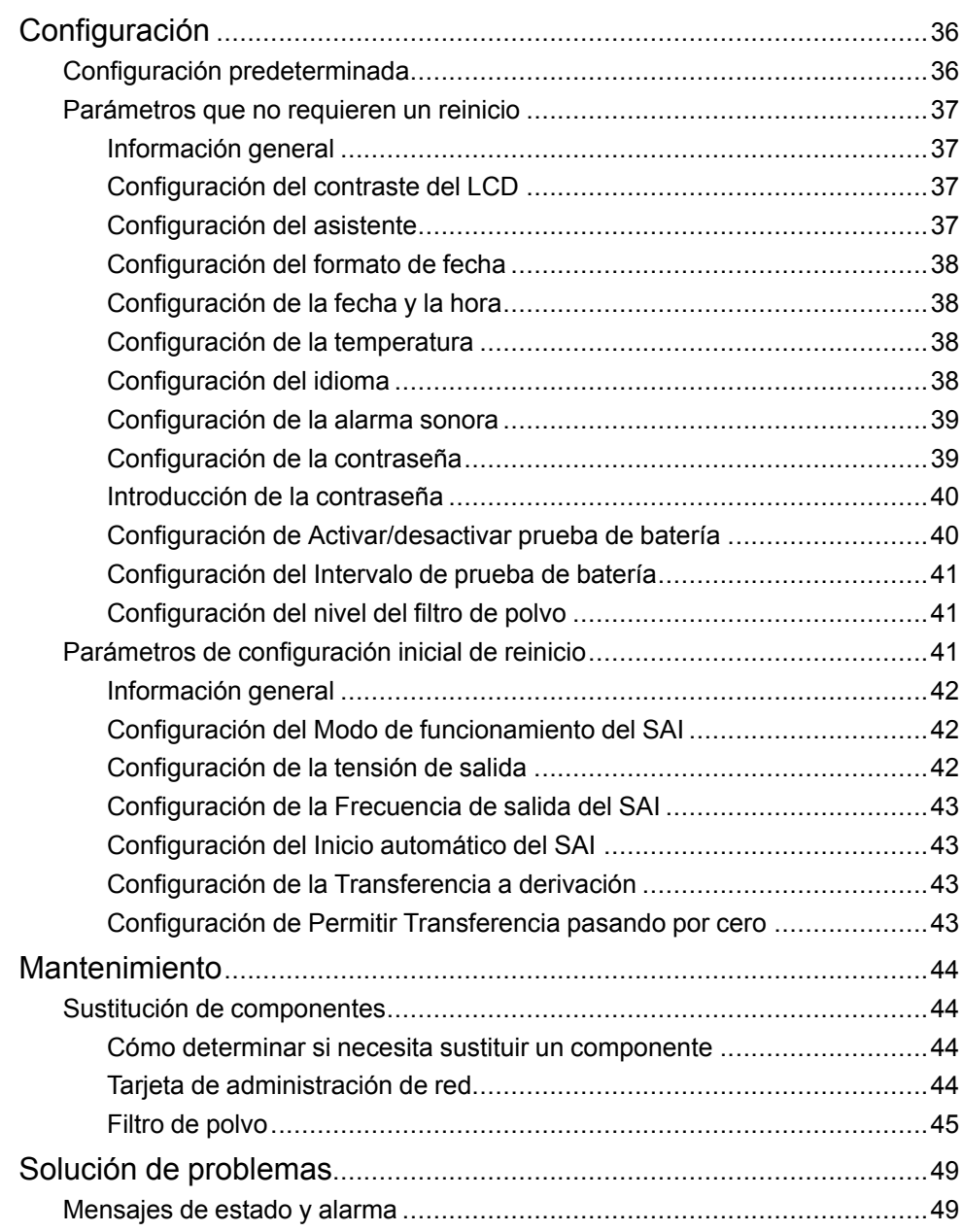

# <span id="page-4-0"></span>**INSTRUCCIONES DE SEGURIDAD IMPORTANTES — CONSERVE ESTAS INSTRUCCIONES**

Lea estas instrucciones cuidadosamente y observe el equipo para familiarizarse con él antes de intentar instalarlo, utilizarlo o hacer el mantenimiento. Los siguientes mensajes de seguridad pueden aparecer en este manual o en el equipo para advertir de posibles peligros o llamar la atención sobre información importante que aclara o simplifica un procedimiento.

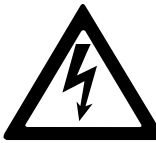

La adición de este símbolo a un mensaje de "Peligro" o "Advertencia" indica que existe un peligro eléctrico que causará lesiones personales si no se siguen las instrucciones.

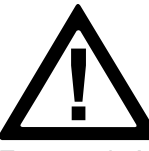

Este es el símbolo de alerta de seguridad. Se utiliza para alertar de un posible peligro de lesiones personales. Acate todos los mensajes de seguridad con este símbolo para evitar posibles lesiones o la muerte.

### **PELIGRO**

**PELIGRO** indica una situación peligrosa que, si no se evita, **causará** la muerte o lesiones graves.

**Si no se siguen estas instrucciones, se producirán lesiones graves o la muerte.**

# **ADVERTENCIA**

**ADVERTENCIA** indica una situación peligrosa que, si no se evita, **podría causar** la muerte o lesiones graves.

**Si no se siguen estas instrucciones, pueden producirse lesiones graves, muerte o daños en el equipo.**

# **ATENCIÓN**

**ATENCIÓN** indica una situación peligrosa que, si no se evita, **podría causar** lesiones menores o moderadas.

**Si no se siguen estas instrucciones, pueden producirse lesiones graves, muerte o daños en el equipo.**

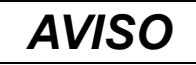

**AVISO** se utiliza para prácticas no relacionadas con lesiones físicas. El símbolo de alerta de seguridad no se utilizará con este tipo de mensaje de seguridad.

**Si no se siguen estas instrucciones, pueden producirse daños en el equipo.**

### **Tenga en cuenta que**

La instalación, la operación y el mantenimiento del equipo eléctrico debe realizarlos únicamente personal cualificado. Schneider Electric no asumirá ninguna responsabilidad por cualquier consecuencia derivada del uso de este material.

Una persona cualificada es alguien con habilidades y conocimientos relacionados con la construcción, la instalación y el funcionamiento de equipos eléctricos, y que ha recibido formación para reconocer y evitar los peligros pertinentes.

### <span id="page-5-0"></span>**Precauciones de seguridad**

### **APELIGRO**

**PELIGRO DE DESCARGA ELÉCTRICA, EXPLOSIÓN O DESCARGA DE ARCO ELÉCTRICO**

Deben leerse, comprenderse y seguirse todas las instrucciones de seguridad presentes en este documento.

**Si no se siguen estas instrucciones, se producirán lesiones graves o la muerte.**

### **APELIGRO**

#### **PELIGRO DE DESCARGA ELÉCTRICA, EXPLOSIÓN O DESCARGA DE ARCO ELÉCTRICO**

No ponga en marcha el sistema SAI una vez que esté conectado eléctricamente. La puesta en marcha solo debe ser realizada por personal de Schneider Electric.

**Si no se siguen estas instrucciones, se producirán lesiones graves o la muerte.**

# <span id="page-6-0"></span>**Información general**

### <span id="page-6-1"></span>**Interfaz de pantalla**

Los ocho LED situados a la izquierda de la pantalla (1-8) indican el estado de funcionamiento de la unidad SAI. Las cuatro teclas de desplazamiento en la parte inferior derecha de la interfaz (10-12) se utilizan para seleccionar y abrir las opciones del menú, acceder a la información y cambiar los parámetros del SAI. Los dos botones en la parte superior derecha de la interfaz (13-14) se utilizan para activar y desactivar el modo de funcionamiento normal.

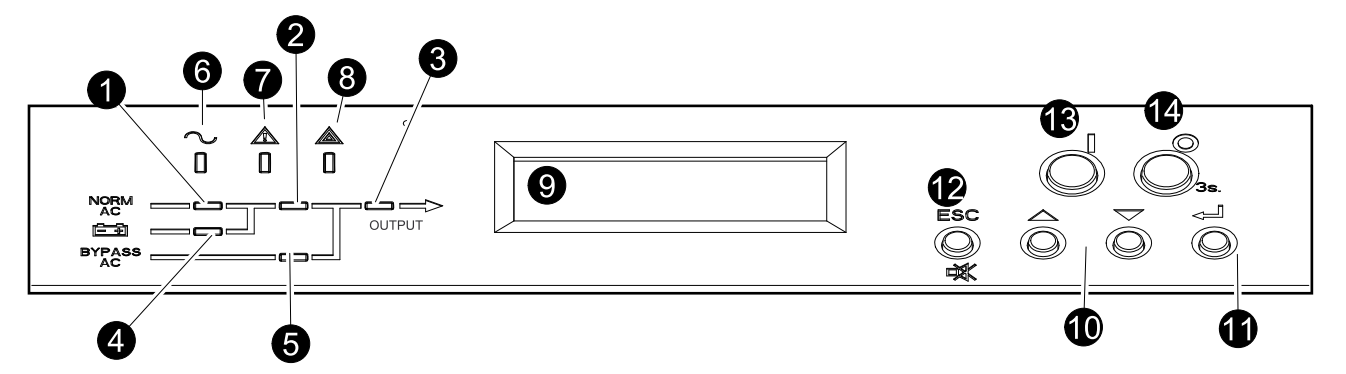

**LED**

**NOTA:** El diagrama sinóptico (1-5) muestra el flujo de alimentación eléctrica y proporciona el estado de las funciones principales. Los LED son:

- **Verde**: Cuando la función está activa
- **Rojo**: Cuando la función no está operativa
- **Apagado**: Cuando la función está inactiva

| 1              | <b>PFC</b>        | Verde: El factor de corrección de la alimentación (PFC) funciona en la<br>entrada de CA normal.                                                                                 |
|----------------|-------------------|----------------------------------------------------------------------------------------------------|
|                |                   | Rojo: Se ha producido una alarma de CA normal, una alarma de bus de<br>CC o una alarma grave en el PFC.                                                                         |
|                |                   | APAGADO: El PFC no funciona.                                                                                                    |
| $\overline{2}$ | <b>INVERSOR</b>   | Verde: El inversor está funcionando. <sup>1</sup>                                                                                                    |
|                |                   | Rojo: El inversor o el conmutador estático no funcionan.                                                                                                    |
|                |                   | APAGADO: El inversor está apagado. <sup>1</sup>                                                                                                    |
| 3              | CARGA             | Verde: El inversor proporciona alimentación <sup>1</sup> o la carga recibe<br>alimentación de la fuente de derivación de CA.                                                    |
|                |                   | Rojo: El inversor no está conectado a la carga <sup>1</sup> y la carga no recibe<br>alimentación de la fuente de derivación de CA o el QOP está abierto.                        |
|                |                   | APAGADO: El disyuntor de derivación de mantenimiento Q3BP está<br>ENCENDIDO (cerrado).                                                                                          |
| 4              | <b>BATERÍA</b>    | Verde: El SAI está en el modo de funcionamiento con batería.                                                                                                    |
|                |                   | Rojo: La batería o el cargador no funcionan, o el disyuntor del circuito de<br>la batería está APAGADO.                                                                         |
|                |                   | APAGADO: Las baterías se están cargando o están listas para<br>alimentar la carga si falta el suministro de alimentación de CA, o falta la<br>configuración actual de baterías. |
| 5              | <b>DERIVACIÓN</b> | Verde: La carga recibe alimentación de la fuente de derivación de CA.                                                                                                    |
|                |                   | Rojo: La derivación no funciona, QM2 está APAGADO en el modo de<br>funcionamiento normal, QM2 está ENCENDIDO en el modo de                                                      |

<sup>1.</sup> Indica el modo de conversión doble.

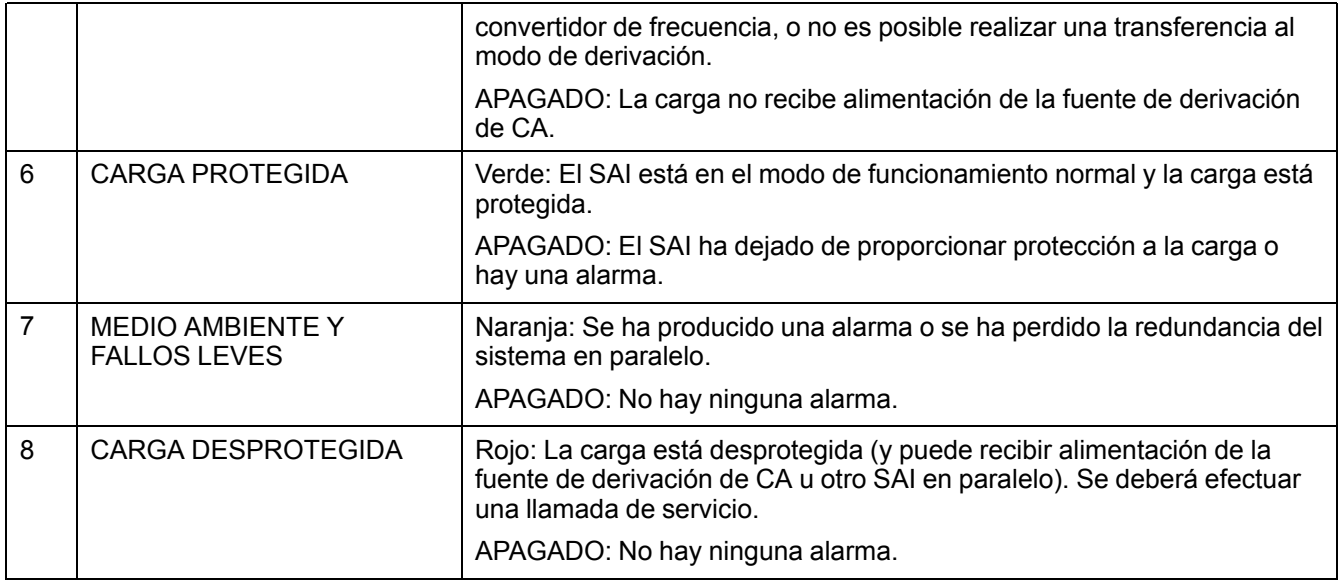

#### **Pantalla, teclas de desplazamiento y botones de APAGADO/ENCENDIDO**

**NOTA:** Cada tecla de desplazamiento se corresponde a una función presente en la pantalla. La función de cada tecla de navegación cambia en relación con el menú que se muestra en la pantalla. La siguiente tabla describe las funciones más comunes de visualización, cada tecla de navegación y los botones INVERSOR ACTIVADO/DESACT.

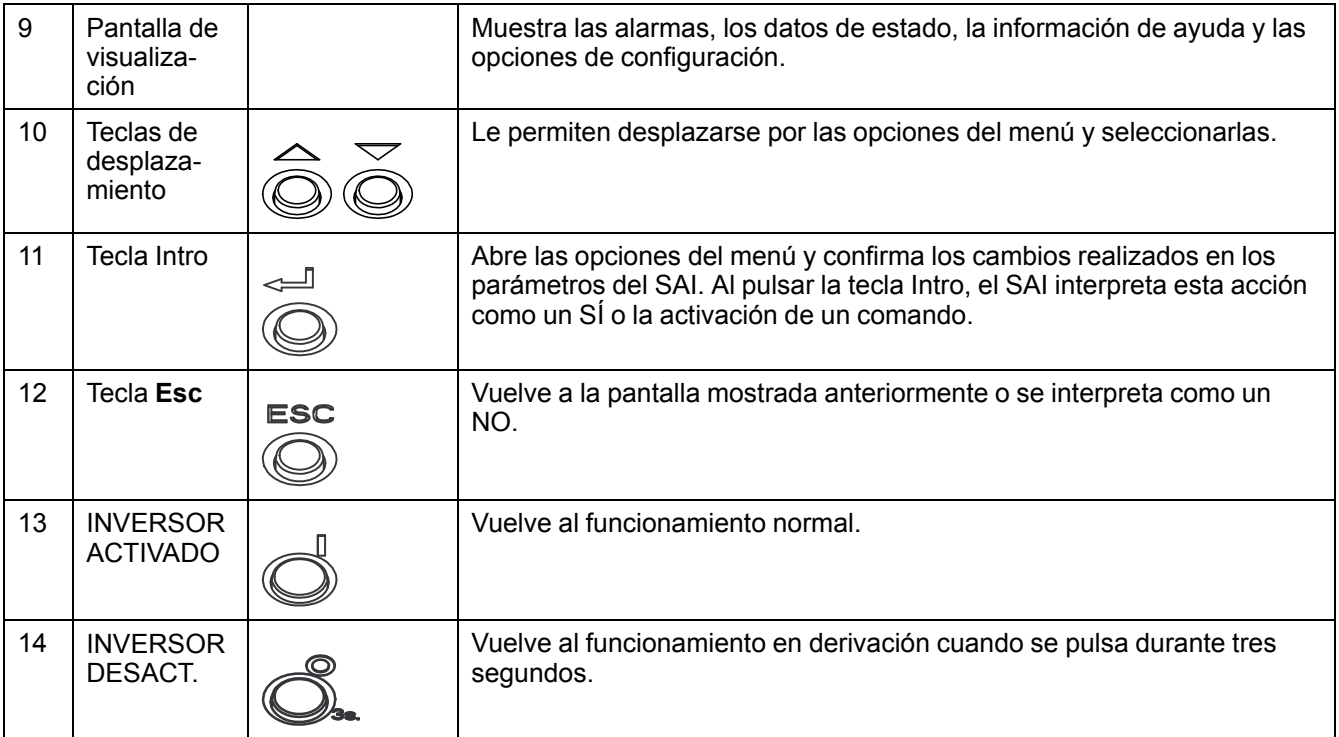

#### **Pantalla predeterminada**

La pantalla predeterminada aparece tras la inicialización y la configuración del SAI. La pantalla predeterminada es la entrada principal a las funciones de usuario de la interfaz de pantalla.

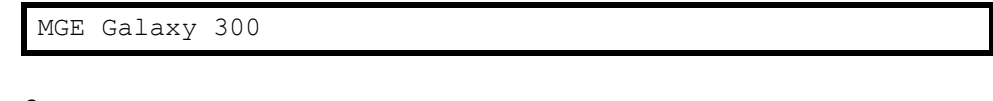

o

MGE Galaxy 300i

la tecla Intro y las teclas de desplazamiento le llevan desde la pantalla predeterminada a las pantallas del menú y submenú donde es posible controlar, configurar y monitorizar el SAI. Consulte el árbol de menús en *[Disyuntores](#page-8-0) del SAI, [página](#page-8-0) 9*.

#### **Protector de pantalla**

Cuando la pantalla lleva inactiva más de 30 minutos, el protector de pantalla se **ACTIVA** y la pantalla alterna cada cinco segundos entre las dos pantallas siguientes. La luz de fondo se **APAGA** tres minutos después de la última activación de la pantalla por medio de las cuatro teclas de desplazamiento.

MGE Galaxy 300

< 5 segundos >

Pulse la tecla ESC para continuar...

### <span id="page-8-0"></span>**Disyuntores del SAI**

#### **SAI con baterías internas**

**NOTA:** Los disyuntores están ubicados detrás de la puerta delantera. Para poder acceder hasta ellos, dé un pequeño empujón en el lado derecho de la puerta. Consulte el manual de instalación del SAI para obtener más información.

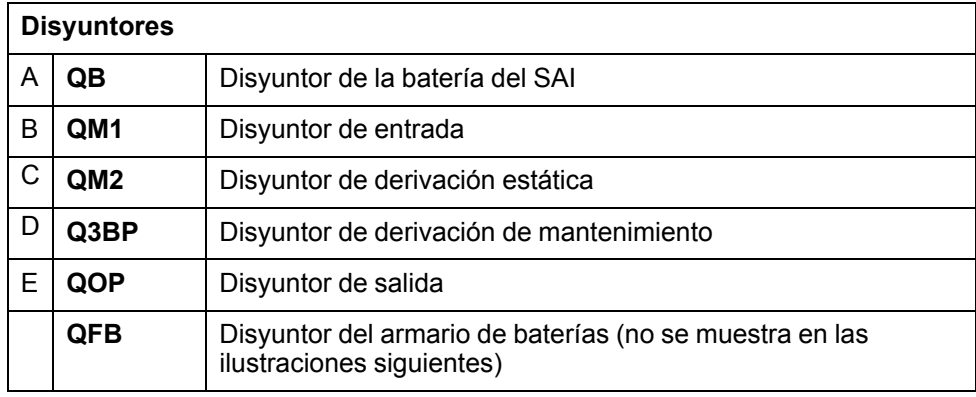

### **SAI con baterías internas**

#### **10, 15 y 20 kVA 3:3 10 y 15 kVA 3:1**

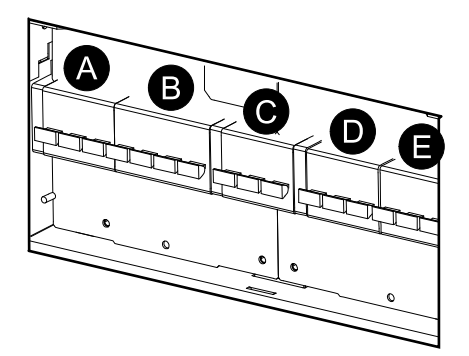

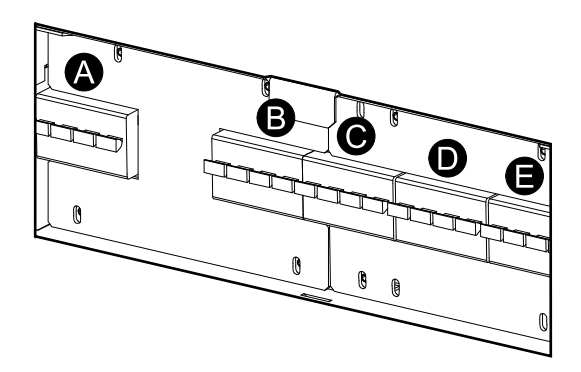

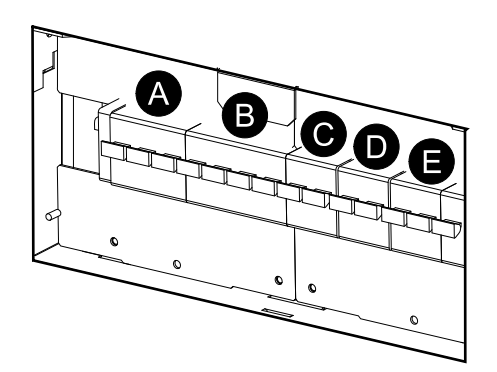

### **30 y 40 kVA 3:3 20 y 30 kVA 3:1**

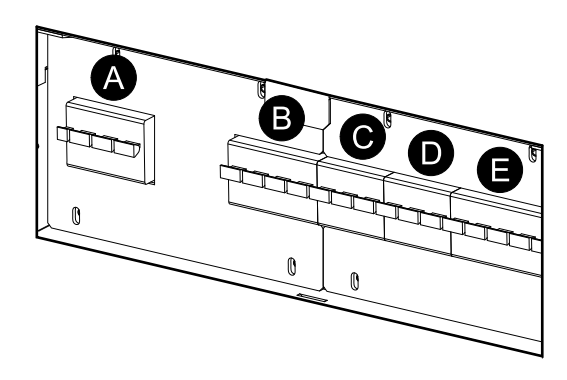

### **SAI sin baterías internas**

#### **10, 15 y 20 kVA 3:3 10 y 15 kVA 3:1**

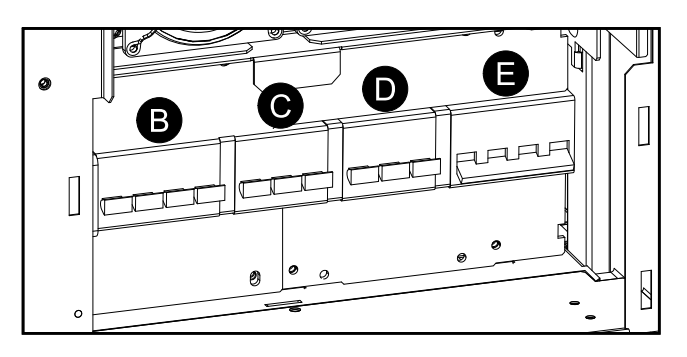

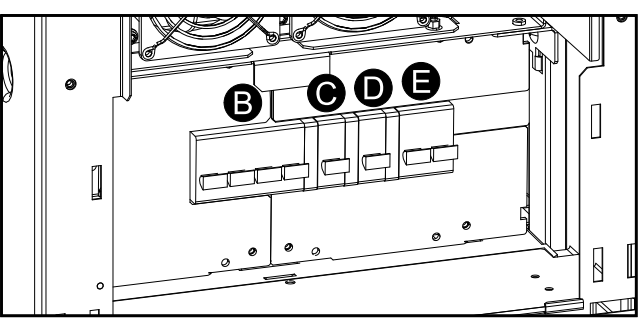

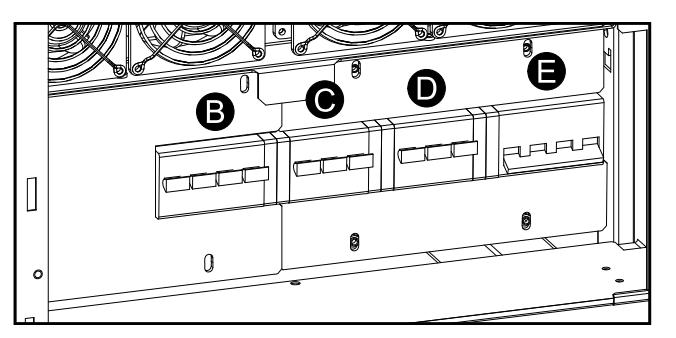

**30 y 40 kVA 3:3 20 y 30 kVA 3:1**

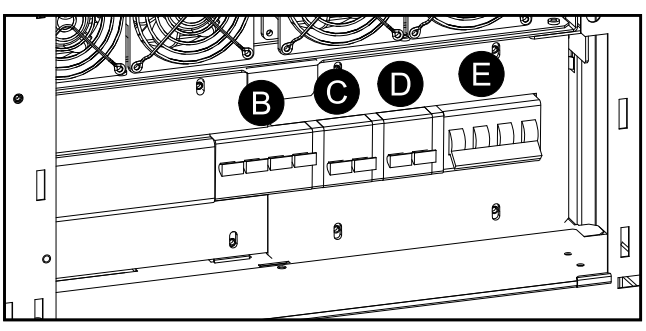

### **Árbol de menús**

**NOTA:** El árbol de menús proporciona una visión general rápida de las funciones y vistas a las que puede acceder. La pantalla del SAI solo mostrará dos líneas cada vez, aunque a continuación se vean tres.

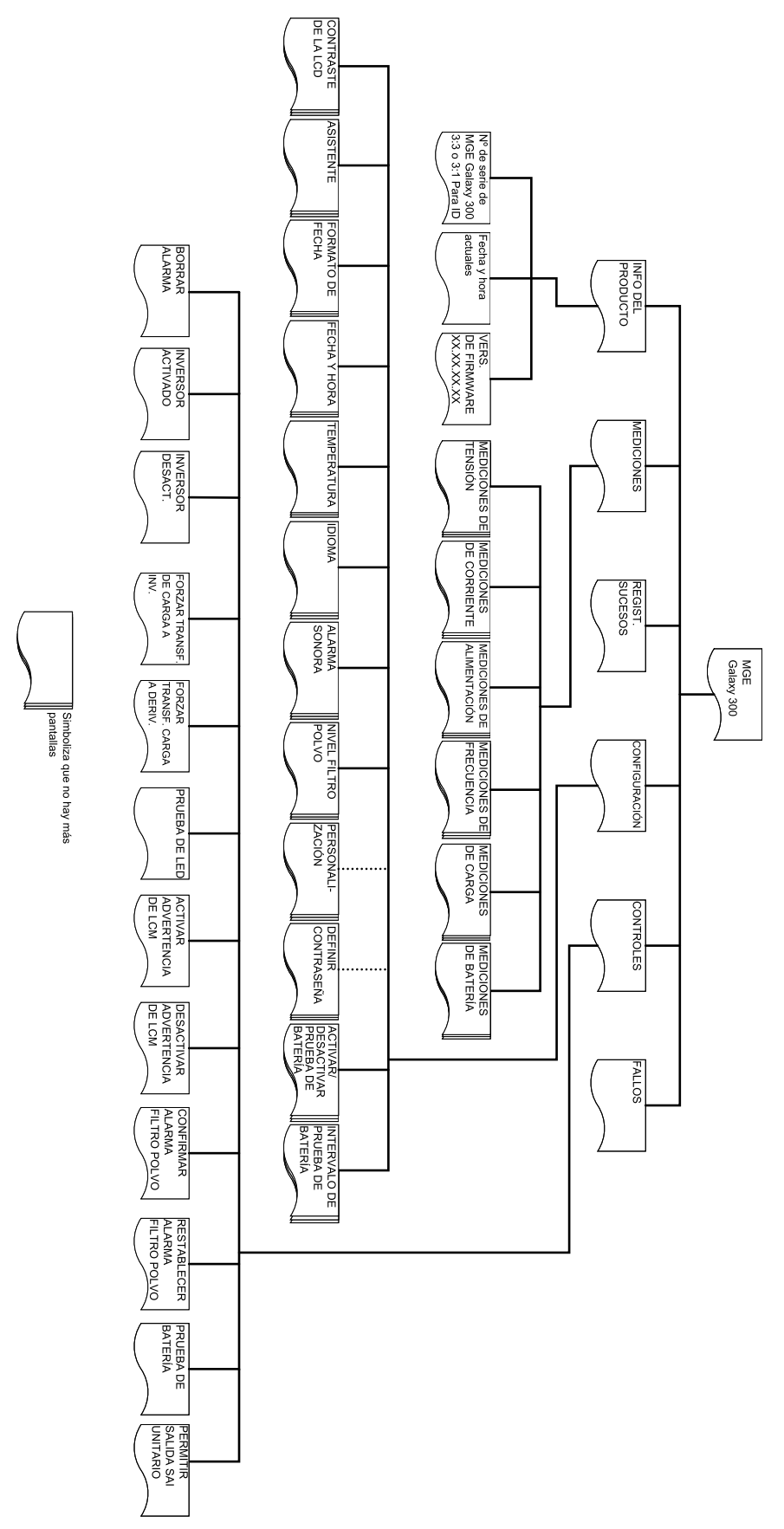

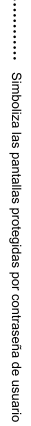

# <span id="page-11-0"></span>**Funcionamiento**

# **APELIGRO**

#### **PELIGRO DE DESCARGA ELÉCTRICA, EXPLOSIÓN O DESCARGA DE ARCO ELÉCTRICO**

Antes de realizar cualquier procedimiento de funcionamiento, asegúrese de que el disyuntor de entrada (QM1) y el disyuntor de derivación estática (QM2) estén en la posición de ENCENDIDO (cerrados).

**Si no se siguen estas instrucciones, se producirán lesiones graves o la muerte.**

### **APELIGRO**

#### **PELIGRO DE DESCARGA ELÉCTRICA, EXPLOSIÓN O DESCARGA DE ARCO ELÉCTRICO**

Antes de que se lleve a cabo cualquier procedimiento de funcionamiento, el personal cualificado deberá efectuar y comprobar la conexión de los cables de alimentación y de control.

**Si no se siguen estas instrucciones, se producirán lesiones graves o la muerte.**

## **ADVERTENCIA**

Solo el personal cualificado que haya asistido al curso de formación obligatorio deberá llevar a cabo modificaciones en los parámetros del SAI.

**Si no se siguen estas instrucciones, pueden producirse lesiones graves, muerte o daños en el equipo.**

### <span id="page-11-1"></span>**Modos de funcionamiento**

#### **Funcionamiento normal**

El SAI suministra alimentación a la carga conectada desde la red eléctrica. La unidad SAI convierte la alimentación eléctrica en alimentación acondicionada para la carga conectada mientras se cargan las baterías.

A este modo se accede desde la pantalla.

#### **Funcionamiento con batería**

El SAI cambia a funcionamiento con batería en caso de un fallo en el suministro eléctrico de la red o si se encuentra fuera de los límites predefinidos. El SAI proporciona alimentación a la carga conectada desde sus baterías internas o externas (si están presentes) durante un período determinado. En el modo de espera, el SAI puede efectuar un arranque en frío con el botón INVERSOR ACTIVADO o desde la pantalla.

#### **Funcionamiento en derivación estática**

En el modo de funcionamiento en derivación estática se mantiene el suministro de alimentación a la carga desde la fuente de derivación de CA. Si no se cumplen las condiciones para un funcionamiento normal del SAI, la carga se transfiere del funcionamiento normal a la fuente de derivación sin interrumpir la alimentación a la carga crítica.

#### **Funcionamiento en derivación de mantenimiento**

El funcionamiento en derivación de mantenimiento mantiene la carga alimentada con el suministro eléctrico de la red durante el mantenimiento, las pruebas o la reparación de las secciones de alimentación del SAI. En el funcionamiento en derivación de mantenimiento, el suministro eléctrico se envía directamente a la carga conectada, derivando **todas** las funciones y filtros de la unidad SAI. Durante el funcionamiento en derivación de mantenimiento, la reserva de la batería no está disponible, dado que la configuración de la unidad SAI se aísla completamente.

#### **Funcionamiento de convertidor de frecuencia**

En el funcionamiento de convertidor de frecuencia, la frecuencia de salida se fija en 50 o 60 Hz en función de la configuración de la tensión de salida que se ajusta a 220 V de CA, 230 V de CA o 240 V de CA para 50 Hz y 220 V de CA o 230 V de CA para 60 Hz. En el modo de convertidor de frecuencia, no es posible transferir el SAI al funcionamiento en derivación o al de mantenimiento. El disyuntor de derivación estática **(QM2)** y el de derivación de mantenimiento **(Q3BP)** están en la posición de **APAGADO (abiertos)** y deben bloquearse mediante un candado (consulte el manual de instalación para obtener más información).

A este modo se accede desde la pantalla.

#### **Funcionamiento en paralelo**

El funcionamiento en paralelo admite redundancia (1+1). La carga máxima que puede admitirse en una configuración en paralelo es la misma que para una configuración unitaria. No obstante, si una unidad SAI deja de funcionar, la otra unidad SAI alimenta la carga sin que se produzca una caída de la carga. Este modo solo deben configurarlo los socios de servicio autorizados de Schneider Electric para garantizar el funcionamiento correcto de la unidad SAI.

**NOTA:** Cuando se pierda la comunicación entre las dos unidades SAI, ambas mantendrán el estado actual y no será posible la transferencia desde el funcionamiento normal al de derivación estática, ni de forma manual ni por condiciones externas como, por ejemplo, impactos de sobrecarga. No desconecte los inversores ya que, por motivos de seguridad, no será posible volver a conectarlos. En ese caso, será preciso recurrir a un socio de servicio autorizado de Schneider Electric.

A este modo se accede desde la pantalla.

#### **Funcionamiento con salida de SAI unitario**

Para este funcionamiento, el cableado en paralelo debe estar desconectado o el otro SAI debe estar apagado. El funcionamiento finalizará automáticamente cuando el cableado en paralelo se conecte y el otro SAI se encienda sin un error de inicialización en paralelo. Esta operación es un método temporal para proporcionar alimentación a la carga y no se puede activar el funcionamiento con salida de SAI unitario en dos unidades simultáneamente. Póngase en contacto con un socio de servicio autorizado de Schneider Electric para reconfigurar el sistema en paralelo. Solo hay un SAI configurado en paralelo conectado a la carga. Funciona como sistema unitario, excepto por el hecho de que se muestran varias alarmas y la carga máxima que puede admitirse es la misma que para una configuración simple.

### <span id="page-12-0"></span>**Sistema unitario**

#### <span id="page-12-1"></span>**Puesta en marcha del sistema SAI con el asistente activado**

**NOTA:** El valor predeterminado del asistente es **ACTIVAR** y es un requisito previo para llevar a cabo este procedimiento. Consulte *[Configuración](#page-36-3) del asistente, [página](#page-36-3) 37*.

**NOTA:** En la puesta en marcha inicial, el SAI le guía automáticamente a través del asistente para seleccionar los diferentes parámetros: idioma, tensión, frecuencia y modo. Si se ignora el mensaje del asistente, la configuración predeterminada del mensaje se activa. Debe completar el asistente una vez antes de poder desactivarlo para sesiones de puesta en marcha del sistema SAI posteriores.

**NOTA:** Tenga la contraseña preparada, ya que se le pedirá que la introduzca varias veces durante este procedimiento. Si no está seguro de cómo introducir o configurar la contraseña, consulte *[Introducción](#page-39-0) de la contraseña, página 40* y *[Configuración](#page-38-1) de la contraseña, página 39*.

**NOTA:** Una vez que se haya introducido y confirmado el valor de la configuración en cuestión mediante el mensaje **Listo**, el asistente pasa automáticamente al siguiente mensaje de la pantalla al cabo de tres segundos.

1. Encienda el sistema SAI colocando el disyuntor de entrada **(QM1)** en la posición de **ENCENDIDO (cerrado)**.

**NOTA:** Si el mensaje **Error inic. sistema Código de error: 1-x** aparece en la pantalla, consulte *[Mensajes](#page-48-1) de estado y alarma, página 49*.

Inicial. sistema...

- 2. Cuando aparezca en la pantalla el mensaje **¿Cambiar idioma? (S=Intro, N= Esc)**, efectúe **uno** de los pasos siguientes:
	- Pulse la tecla Intro para ver la lista de idiomas, seleccione uno de los 18 idiomas mediante las teclas de desplazamiento y pulse la tecla Intro nuevamente para confirmar la selección. Al cabo de tres segundos el SAI confirma la nueva configuración con el mensaje **Listo**.
	- Pulse la tecla **ESC** (ESC ) para pasar a **¿Cambiar tens. de 2XX V? (S= Intro, N=Esc)**.

**NOTA:** Si el disyuntor de salida **(QOP)** está **ENCENDIDO (cerrado)** en este momento, debe pulsar **Cerrar QM1 para seguir con config.** seguido de Intro, y **Abrir QOP para seguir con config.** seguido de Intro.

**NOTA:** Si el disyuntor de salida **(QOP)** está **ENCENDIDO (cerrado)**, el menú se inmoviliza y no puede continuar.

- 3. Cuando aparezca en la pantalla el mensaje **¿Cambiar tens de 2XX V? (S= Intro, N=Esc)**, efectúe **uno** de los pasos siguientes:
	- Pulse la tecla Intro para ver la lista de tensiones, seleccione 220 V, 230 V o 240 V mediante las teclas de desplazamiento y pulse la tecla Intro nuevamente para confirmar la selección. Al cabo de tres segundos el SAI confirma la nueva configuración con el mensaje **Listo**.
	- Pulse la tecla **ESC** (ESC) para pasar a **¿Cambiar frec. de XX Hz? (S= Intro, N=Esc)**.
- 4. Cuando aparezca el mensaje **¿Cambiar frec de XX Hz? (S=Intro, N=Esc)**, efectúe **uno** de los pasos siguientes:
	- Pulse la tecla Intro para ver la lista de frecuencias, seleccione 50 Hz o 60 Hz mediante las teclas de desplazamiento y pulse la tecla Intro nuevamente para confirmar la selección. Al cabo de tres segundos el SAI confirma la nueva configuración con el mensaje **Listo**.
	- Pulse la tecla **ESC** (ESC) para pasar a **¿Cambiar modo normal/conv. frec/paral? (S=Intro, N=Esc)**.

**NOTA:** El sistema SAI no admite una combinación de 240 V y 60 Hz. Si ha escogido dicha combinación, aparecerá el mensaje **¿Cambiar tens. de 2XX V? (S=Intro, N=Esc)** y deberá introducir una nueva tensión.

Salida de 240V/60Hz no admitida

- 5. Cuando aparezca en la pantalla el mensaje **¿Cambiar modo xxxx? (S=Intro, N=Esc)**, efectúe **uno** de los pasos siguientes:
	- Pulse la tecla Intro para ver la lista de modos de funcionamiento, seleccione uno de los tres modos (modo normal, modo de convertidor de frecuencia o modo en paralelo) mediante las teclas de desplazamiento y pulse la tecla Intro nuevamente. Al cabo de tres segundos el SAI confirma la nueva configuración con el mensaje **Listo**.
	- Pulse la tecla **ESC** (ESC) para pasar a **¿Guardar nueva conf?**.
- 6. Cuando el mensaje **¿Guardar nueva conf?** aparezca en la pantalla, pulse la tecla Intro para confirmar **Guardando config....** Espere a que el SAI confirme la nueva configuración con el mensaje **Config. correcta**.

**NOTA:** Si aparece **La config ha fallado**, el SAI mostrará el mensaje **¿Iniciar con valores de config. Previos?** Pulse la tecla **ESC** (ESC) para seleccionar nuevos valores o la tecla Intro para continuar con el paso siguiente sin guardarlos.

- 7. Cuando aparezca en la pantalla el mensaje **¿Desact. asistente? (S=Intro, N=Esc)** , efectúe **uno** de los pasos siguientes:
	- Pulse la tecla Intro para desactivar el asistente; seguidamente, la pantalla volverá a la pantalla predeterminada tres segundos después de que aparezca el mensaje de confirmación **Listo**.

**NOTA:** Schneider Electric recomienda encarecidamente esta opción para permitir el uso de la función de inicio automático en las siguientes puestas en marcha.

- Pulse la tecla **ESC** (ESC) y la pantalla vuelve a la pantalla predeterminada sin desactivar el asistente.
- 8. Coloque el disyuntor de derivación estática **(QM2)** en la posición de **ENCENDIDO (cerrado)**.
- 9. Coloque el disyuntor de salida **(QOP)** en la posición de **ENCENDIDO (cerrado)**.
- 10. Efectúe **uno** de los pasos siguientes en función de la configuración:
	- a. Configuración con baterías internas: Coloque el disyuntor de batería del SAI **(QB)** en la posición de **ENCENDIDO (cerrado)**.
	- b. Configuración sin baterías internas: Coloque el disyuntor del armario de baterías **QFB** en la posición de **ENCENDIDO (cerrado)**.
- 11. El SAI inicia el funcionamiento en derivación estática. Compruebe los LED para asegurarse de que el SAI esté en modo de funcionamiento en derivación estática:
	- LED del PFC: Durante la carga del bus de CC, el LED parpadea y después permanece verde
	- LED DE CARGA: Verde (si el disyuntor de salida **(QOP)** se **ENCIENDE**; de lo contrario, está rojo)
	- LED DE DERIVACIÓN: Verde
	- LED DE CARGA DESPROTEGIDA: rojo
	- Otros LED: **APAGADOS**

#### <span id="page-14-0"></span>**Puesta en marcha inicial del sistema SAI con el asistente desactivado**

- 1. Encienda el sistema SAI colocando el disyuntor de entrada **(QM1)** en la posición de **ENCENDIDO (cerrado)**.
- 2. Coloque el disyuntor de derivación estática **(QM2)** en la posición de **ENCENDIDO (cerrado)**.
- 3. Coloque el disyuntor de salida **(QOP)** en la posición de **ENCENDIDO (cerrado)**.
- 4. Efectúe **uno** de los pasos siguientes en función de la configuración:
	- a. Configuración con baterías internas: Coloque el disyuntor de batería del SAI **(QB)** en la posición de **ENCENDIDO (cerrado)**.
	- b. Configuración sin baterías internas: Coloque el disyuntor del armario de baterías **QFB** en la posición de **ENCENDIDO (cerrado)**.
- 5. El SAI inicia el funcionamiento en derivación estática. Compruebe los LED para asegurarse de que el SAI esté en modo de funcionamiento en derivación estática:
	- LED del PFC: Durante la carga del bus de CC, el LED parpadea y después permanece verde
	- LED DE CARGA: Verde (si el disyuntor de salida (**QOP**) se **ENCIENDE**; de lo contrario, está rojo)
	- LED DE DERIVACIÓN: Verde
	- LED DE CARGA DESPROTEGIDA: rojo
	- Otros LED: **APAGADOS**

#### <span id="page-15-0"></span>**Cambio al funcionamiento normal desde el funcionamiento en derivación estática**

**NOTA:** No intente volver a cambiar la unidad SAI al funcionamiento normal hasta que haya comprobado que no hay alarmas internas en la unidad SAI.

**NOTA:** Compruebe los LED para asegurarse de que el SAI esté en modo de funcionamiento en derivación estática:

- LED del PFC: Durante la carga del bus de CC, el LED parpadea y después permanece verde
- LED DE CARGA: Verde (si el disyuntor de salida (**QOP**) se **ENCIENDE**; de lo contrario, está rojo)
- LED DE DERIVACIÓN: Verde
- LED DE CARGA DESPROTEGIDA: Rojo
- Otros LED: **APAGADOS**

Antes de volver al funcionamiento normal, debe asegurarse de que la carga del bus de CC se haya completado; cuando el bus de CC ha finalizado la carga, el LED del PFC deja de parpadear y permanece verde.

**NOTA:** Puede salir del modo de derivación con el botón INVERSOR ACTIVADO o desde la pantalla.

#### **Desde la pantalla**

- 1. Efectúe **uno** de los pasos siguientes en función de la configuración:
	- a. Configuración con baterías internas: Coloque el disyuntor de batería del SAI **(QB)** en la posición de **ENCENDIDO (cerrado)**.
	- b. Configuración sin baterías internas: Coloque el disyuntor del armario de baterías **QFB** en la posición de **ENCENDIDO (cerrado)**.
- 2. Confirme que el disyuntor de entrada **(QM1)** esté en la posición de **ENCENDIDO (cerrado)**.
- 3. Confirme que el disyuntor de salida **(QOP)** esté en la posición de **ENCENDIDO (cerrado)**.
- 4. Confirme que el disyuntor de derivación de mantenimiento **(Q3BP)** esté en la posición de **APAGADO (abierto)**.
- 5. En la pantalla predeterminada, pulse la tecla Intro.
- 6. Seleccione **CONTROLES** mediante las teclas de desplazamiento y pulse la tecla Intro.
- 7. Efectúe **uno** de los pasos siguientes en función del nivel de seguridad preferido en relación con el estado de derivación actual:
	- El sistema SAI solo pasará al funcionamiento normal si el estado de derivación estática está listo: Seleccione **INVERSOR ACTIVADO** mediante las teclas de desplazamiento y pulse la tecla Intro.
	- El SAI se verá obligado a funcionar en modo normal independientemente del estado de derivación: Seleccione **FORZAR TRANSF. DE CARGA A INV.** mediante las teclas de desplazamiento y pulse la tecla Intro.

**NOTA:** Si la tensión de derivación está dentro del intervalo de la tensión de salida del inversor, aparece el mensaje **Procesando...** seguido del de **Comando aceptado**.

**NOTA:** Si aparecen en la pantalla los mensajes **Comando no permitido** o **El tiemp de com ha term**:

- 1. Compruebe el estado del disyuntor.
- 2. Asegúrese de que el bus de CC esté disponible (el LED de PFC está verde cuando el bus de CC está disponible).
- 3. Compruebe si hay alarmas en el inversor (el LED del INVERSOR está rojo si se ha producido una condición de alarma).
- 8. Compruebe los LED para asegurarse de que el SAI esté en modo de funcionamiento normal.
	- LED del PFC: verde
	- LED del inversor: verde
	- LED DE CARGA: verde
	- LED DE CARGA PROTEGIDA: verde
	- Otros LED: **APAGADOS**

#### **Con el botón INVERSOR ACTIVADO**

- 1. Efectúe **uno** de los pasos siguientes en función de la configuración:
	- a. Configuración con baterías internas: Coloque el disyuntor de batería del SAI **(QB)** en la posición de **ENCENDIDO (cerrado)**.
	- b. Configuración sin baterías internas: Coloque el disyuntor del armario de baterías **QFB** en la posición de **ENCENDIDO (cerrado)**.
- 2. Confirme que el disyuntor de entrada **(QM1)** esté en la posición de **ENCENDIDO (cerrado)**.
- 3. Confirme que el disyuntor de salida **(QOP)** esté en la posición de **ENCENDIDO (cerrado)**.
- 4. Confirme que el disyuntor de derivación de mantenimiento **(Q3BP)** esté en la posición de **APAGADO (abierto)**.

5. Pulse el botón INVERSOR ACTIVADO.

**NOTA:** Si la tensión de derivación está dentro del intervalo de la tensión de salida del inversor, aparece el mensaje **Procesando...** seguido del de **Comando aceptado**.

**NOTA:** Si la tensión de derivación está fuera del intervalo de la tensión de salida del inversor, aparece el mensaje **¿Confirmar transfer con paso por Cero?**. Si pulsa la tecla Intro para confirmar, se produce una caída de carga de entre 20-30 ms. Si la carga es demasiado sensible para esta opción, pulse la tecla **ESC** (ESC) para volver a las pantallas anteriores y espere a que la tensión de derivación y la tensión de salida del inversor se sincronicen. A continuación, vuelva a intentarlo.

**NOTA:** Si aparecen en la pantalla los mensajes **Comando no permitido** o **El tiemp de com ha term**:

- 1. Compruebe el estado del disyuntor.
- 2. Asegúrese de que el bus de CC esté disponible (el LED de PFC está verde cuando el bus de CC está disponible).
- 3. Compruebe si hay alarmas en el inversor (el LED del INVERSOR está rojo si se ha producido una condición de alarma).
- 6. Compruebe los LED para asegurarse de que el SAI esté en modo de funcionamiento normal.
	- LED del PFC: verde
	- LED del inversor: verde
	- LED DE CARGA: verde
	- LED DE CARGA PROTEGIDA: verde
	- Otros LED: **APAGADOS**

#### <span id="page-17-0"></span>**Cambio al funcionamiento en derivación estática desde el funcionamiento normal**

**NOTA:** No intente volver a cambiar el SAI al funcionamiento en derivación estática hasta que haya comprobado que no hay alarmas de derivación.

**NOTA:** Compruebe los LED para asegurarse de que el SAI esté en modo de funcionamiento normal.

- LED del PFC: verde
- LED del inversor: verde
- LED DE CARGA: verde
	- LED DE CARGA PROTEGIDA: verde
- Otros LED: **APAGADOS**

**NOTA:** En el modo de derivación estática, el SAI no protege la carga y la alimentación de salida no está acondicionada.

**NOTA:** El paso al modo de derivación estática puede realizarse con el botón **INVERSOR DESACT.** o desde la pantalla.

#### **Desde la pantalla**

- 1. En la pantalla predeterminada, pulse la tecla Intro.
- 2. Seleccione **CONTROLES** mediante las teclas de desplazamiento y pulse la tecla Intro.
- 3. Efectúe **uno** de los pasos siguientes en función del nivel de seguridad preferido en relación con el estado de derivación actual:
	- El sistema SAI solo pasará al funcionamiento en derivación estática si el estado de funcionamiento normal está listo: Seleccione **INVERSOR DESACT.** mediante las teclas de desplazamiento y pulse la tecla Intro.

**NOTA:** Schneider Electric recomienda encarecidamente esta opción (A) para evitar una caída de la carga.

- El SAI se verá obligado a funcionar en modo de derivación estática independientemente del estado de funcionamiento normal: Seleccione **FORZAR TRANSF. CARGA A DERIV.** mediante las teclas de desplazamiento y pulse la tecla Intro.
- 4. Cuando aparezca el mensaje **Riesgo caída carga, ¿continuar?**, pulse la tecla Intro para continuar (o la tecla **ESC** para volver a las pantallas anteriores). Aparece el mensaje **Procesando......** seguido de **Comando aceptado**
- 5. Compruebe los LED para asegurarse de que el SAI esté en modo de funcionamiento de derivación estática:
	- LED DE CARGA: Verde (si el disyuntor de salida **(QOP)** está **ENCENDIDO (cerrado)**; de lo contrario, está rojo)
	- LED DE DERIVACIÓN: Verde
	- CARGA DESPROTEGIDA: Rojo

#### **Con el botón INVERSOR DESACT.**

1. Pulse el botón INVERSOR DESACT.

**NOTA:** Si la tensión de derivación está dentro del intervalo de la tensión de salida del inversor, aparece el mensaje **Procesando...** seguido de **Comando aceptado**

**NOTA:** Si la tensión de derivación está fuera del intervalo de la tensión de salida del inversor, aparece el mensaje **¿Confirmar transfer con paso por Cero?**. Si pulsa la tecla Intro para confirmar, se produce una caída de carga de entre 20-30 ms. Si la carga es demasiado sensible para esta opción, pulse la tecla **ESC** para volver a las pantallas anteriores y espere a que la tensión de derivación y la tensión de salida del inversor se sincronicen y vuelva a intentarlo.

- 2. Compruebe los LED para asegurarse de que el SAI esté en modo de funcionamiento de derivación estática:
	- LED DE CARGA: Verde (si el disyuntor de salida **(QOP)** está **ENCENDIDO (cerrado)**; de lo contrario, está rojo)
	- LED DE DERIVACIÓN: Verde
	- LED DE CARGA DESPROTEGIDA: Rojo

#### <span id="page-18-0"></span>**Cambio al funcionamiento de convertidor de frecuencia desde el funcionamiento normal**

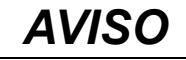

#### **PELIGRO DE DAÑO EN EL EQUIPO O DE CAÍDA DE CARGA**

En el funcionamiento de convertidor de frecuencia, el SAI no puede operar en funcionamiento en derivación estática o de derivación de mantenimiento. Antes de transferir el SAI a este modo de funcionamiento, debe ponerse en contacto con un socio de servicio autorizado de Schneider Electric para asegurarse de que el disyuntor de derivación estática (QM2) y el disyuntor de derivación de mantenimiento (Q3BP) estén en posición de APAGADO (abiertos) (Schneider Electric recomienda encarecidamente bloquearlos con un candado disponible de Schneider Electric), y que los cables se desconecten de acuerdo con las instrucciones del manual de instalación.

**Si no se siguen estas instrucciones, pueden producirse daños en el equipo.**

**NOTA:** Tenga la contraseña preparada, ya que se le pedirá que la introduzca varias veces durante este procedimiento. Si no está seguro de cómo introducir o configurar la contraseña, consulte *[Introducción](#page-39-0) de la contraseña, página 40* y *[Configuración](#page-38-1) de la contraseña, página 39*.

- 1. Compruebe los LED para asegurarse de que el SAI esté en modo de funcionamiento normal:
	- LED del PFC: Verde
	- LED del inversor: Verde
	- LED DE CARGA: Verde
	- LED DE CARGA PROTEGIDA: Verde
	- Otros LED: **APAGADOS**
- 2. Coloque el disyuntor de derivación estática **(QM2)** en la posición de **APAGADO (abierto)**.
- 3. Coloque el disyuntor de salida **(QOP)** en la posición de **APAGADO (abierto)**.
- 4. Seleccione **CONFIGURACIÓN > PERSONALIZACIÓN > MODO FUNCION. DEL SAI > Modo Convertidor de frecuencia** mediante las teclas de desplazamiento y pulse la tecla Intro.
- 5. Pulse la tecla **ESC** para volver al **MODO FUNCION. DEL SAI**.
- 6. Pulse de nuevo la tecla **ESC**. En la pantalla aparecerá el mensaje **¿Det. todos conv. y guardar nueva conf.?**
- 7. Pulse la tecla Intro para confirmar.
- 8. El SAI está ahora **Guardando la configuración**.

**NOTA:** La pantalla mostrará ahora **Config. correcta** o **La config ha fallado**

9. Espere a que los conversores se reinicien y el PFC termine la carga.

**NOTA:** Asegúrese de que el disyuntor de derivación estática **(QM2)** y el disyuntor de derivación de mantenimiento **(Q3BP)** estén en la posición de **APAGADO (abiertos)**. De lo contrario, se prohíbe la transferencia.

- 10. Cuando el LED del PFC cambie a verde, pulse el botón INVERSOR ACTIVADO.
- 11. Coloque el disyuntor de salida **(QOP)** en la posición de **ENCENDIDO (cerrado)**.
- 12. Compruebe los LED para asegurarse de que el SAI esté en modo de convertidor de frecuencia:
	- LED del PFC: Verde
	- LED del inversor: Verde
	- LED DE CARGA: Verde
	- LED DE DERIVACIÓN: APAGADO
	- LED DE CARGA PROTEGIDA: Verde
	- Otros LED: **APAGADOS**

#### <span id="page-19-0"></span>**Cambio al funcionamiento normal desde el funcionamiento de convertidor de frecuencia**

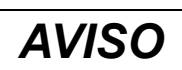

#### **CAÍDA DE CARGA**

Si el QOP se abre mientras el SAI se encuentra en funcionamiento de convertidor de frecuencia, no se producirá una transferencia de la carga, pero habrá una caída de la carga.

**Si no se siguen estas instrucciones, pueden producirse daños en el equipo.**

**NOTA:** Tenga la contraseña preparada, ya que se le pedirá que la introduzca varias veces durante este procedimiento. Si no está seguro de cómo introducir o cambiar la contraseña, consulte *[Configuración](#page-38-1) de la contraseña, página 39*.

- 1. Compruebe los LED para asegurarse de que el SAI esté en modo de convertidor de frecuencia:
	- LED del PFC: Verde
	- LED del inversor: Verde
	- LED DE CARGA: Verde
	- LED DE DERIVACIÓN: APAGADO
	- LED DE CARGA PROTEGIDA: Verde

**NOTA:** Asegúrese de que el disyuntor de derivación estática **(QM2)** y el disyuntor de salida **(QOP)** estén en la posición de **APAGADO (abiertos)**. De lo contrario, la transferencia fallará. Cuando el **QOP** esté **APAGADO (abierto)**, la pantalla mostrará el mensaje **FALLO DISYUNTOR QOP ABIERTO**. Cuando aparezca este mensaje, pulse dos veces la tecla **ESC** para volver a la pantalla predeterminada.

- 2. Seleccione **CONFIGURACIÓN > PERSONALIZACIÓN > MODO FUNCION. DEL SAI > MODO NORMAL** mediante las teclas de desplazamiento y pulse la tecla Intro. En la pantalla aparecerá el mensaje **SELECCIONADO**.
- 3. Pulse dos veces la tecla **ESC**. En la pantalla aparecerá el mensaje **¿Det. todos conv. y guardar nueva conf.?**
- 4. Pulse la tecla Intro para confirmar.
- 5. El SAI está ahora **Guardando la configuración**.

**NOTA:** La pantalla mostrará ahora **Config. correcta** o **La config ha fallado** Pulse varias veces la tecla **ESC** hasta volver a la pantalla predeterminada.

- 6. Espere a que los conversores se reinicien y el PFC termine la carga.
- 7. Coloque el disyuntor de salida **(QOP)** en la posición de **ENCENDIDO (cerrado)**.
- 8. Coloque el disyuntor de derivación estática **(QM2)** en la posición de **ENCENDIDO (cerrado)**.
- 9. Pulse el botón INVERSOR ACTIVADO.
- 10. Compruebe los LED para asegurarse de que el SAI esté en modo de funcionamiento normal:
	- LED del PFC: Verde
	- LED del inversor: Verde
	- LED DE DERIVACIÓN: APAGADO
	- LED DE CARGA: Verde
	- LED DE CARGA PROTEGIDA: Verde
	- Otros LED: **Apagado**

#### <span id="page-20-0"></span>**Cambio al funcionamiento en derivación de mantenimiento desde el funcionamiento normal**

- 1. Confirme que el disyuntor de derivación estática **(QM2)** esté en la posición de **ENCENDIDO** (cerrado).
- 2. Pase al funcionamiento en derivación estática desde la pantalla o con el botón INVERSOR DESACT. Consulte *Cambio al [funcionamiento](#page-17-0) en derivación estática desde el [funcionamiento](#page-17-0) normal, página 18*.

**NOTA:** Ahora, el SAI ha dejado de proporcionar protección a la carga.

**NOTA:** Asegúrese de que la carga recibe alimentación de la fuente de derivación de CA.

3. Coloque el disyuntor de derivación de mantenimiento **(Q3BP)** en la posición de **ENCENDIDO (cerrado)**.

- 4. Coloque el disyuntor de entrada **(QM1)** en la posición de **APAGADO (abierto)** y, a continuación, coloque el disyuntor de derivación estática **(QM2)** en la posición de **APAGADO (abierto)**.
- 5. Coloque el disyuntor de salida **(QOP)** en la posición de **APAGADO (abierto)**. El SAI ha dejado de proporcionar alimentación a la carga.
- 6. Efectúe **uno** de los pasos siguientes en función de la configuración:
	- a. Configuración con baterías internas: Coloque el disyuntor de la batería **(QB)** en la posición de **APAGADO (abierto)**.
	- b. Configuración sin baterías internas: Coloque el armario de baterías con disyuntor **QFB** en la posición de **APAGADO (abierto)**.

#### <span id="page-21-0"></span>**Cambio al funcionamiento normal desde el funcionamiento en derivación de mantenimiento**

**NOTA:** No intente cambiar el SAI nuevamente al funcionamiento normal hasta que haya comprobado que no hay alarmas internas en el SAI.

- 1. Coloque el disyuntor de salida **(QOP)** y el disyuntor de derivación estática **(QM2)** en la posición de **ENCENDIDO (cerrado)**. Ahora la unidad SAI alimenta a la carga.
- 2. Compruebe los LED para asegurarse de que el SAI esté en modo de funcionamiento en derivación:
	- LED DE DERIVACIÓN: verde
	- LED DE CARGA: Verde
- 3. Coloque el disyuntor de derivación de mantenimiento **(Q3BP)** en la posición de **APAGADO (abierto)**.
- 4. Coloque el disyuntor de entrada **(QM1)** en la posición de **ENCENDIDO (cerrado)**.
- 5. Efectúe **uno** de los pasos siguientes en función de la configuración:
	- a. Configuración con baterías internas: Coloque el disyuntor de batería del SAI **(QB)** en la posición de **ENCENDIDO (cerrado)**.
	- b. Configuración sin baterías internas: Coloque el disyuntor del armario de baterías **QFB** en la posición de **ENCENDIDO (cerrado)**.

**NOTA:** Ahora, el inversor está **APAGADO** y el bus de CC comenzará a cargar. Espere a que el bus de CC finalice la carga antes de continuar. Si la función de **INICIO AUTOMÁTICO DEL SAI** se ha activado en **PERSONALIZACIÓN**, el inversor se iniciará automáticamente. De lo contrario, el inversor se **APAGARÁ** y deberá **ENCENDERSE** con el botón INVERSOR ACTIVADO o desde la pantalla. Consulte *[Cambio](#page-15-0) al [funcionamiento](#page-15-0) normal desde el funcionamiento en derivación estática, [página](#page-15-0) 16*.

- 6. Asegúrese de que el **INVERSOR** esté **ACTIVADO**. Compruebe los LED para asegurarse de que el SAI esté en modo de funcionamiento normal:
	- LED del PFC: verde
	- LED del inversor: verde
	- LED DE CARGA: verde
	- LED DE CARGA PROTEGIDA: verde
	- Otros LED: **APAGADOS**

**NOTA:** Ahora, el SAI proporciona protección a la carga.

#### <span id="page-21-1"></span>**Realizar un apagado completo**

**NOTA:** Para poder llevar a cabo este procedimiento, la carga que recibe alimentación de las unidades SAI debe estar **DESACTIVADA**.

- 1. Compruebe que la carga que recibe alimentación de las unidades SAI esté **DESACTIVADA**.
- 2. Pase al funcionamiento en derivación estática desde la pantalla o con el botón INVERSOR DESACT. Consulte *Cambio al [funcionamiento](#page-17-0) en derivación estática desde el [funcionamiento](#page-17-0) normal, página 18*.
- 3. Coloque el disyuntor de salida **(QOP)** y el disyuntor de derivación de mantenimiento **(QM2)** en la posición de **APAGADO (abierto)** en ambas unidades SAI.
- 4. Coloque el disyuntor de entrada **(QM1)** en la posición de **APAGADO (abierto)**.
- 5. Efectúe **uno** de los pasos siguientes en función de la configuración:
	- a. Configuración con baterías internas: Coloque el disyuntor de la batería **(QB)** en la posición de **APAGADO (abierto)**.
	- b. Configuración sin baterías internas: Coloque el armario de baterías con disyuntor **QFB** en la posición de **APAGADO (abierto)**.

#### <span id="page-22-0"></span>**Pasar a funcionamiento normal desde un apagado completo**

- 1. Encienda el sistema SAI colocando el disyuntor de entrada **(QM1)** en la posición de **ENCENDIDO (cerrado)**.
- 2. Coloque el disyuntor de derivación estática **(QM2)** en la posición de **ENCENDIDO (cerrado)**.
- 3. Coloque el disyuntor de salida **(QOP)** en la posición de **ENCENDIDO (cerrado)**.
- 4. Efectúe **uno** de los pasos siguientes en función de la configuración:
	- a. Configuración con baterías internas: Coloque el disyuntor de batería del SAI **(QB)** en la posición de **ENCENDIDO (cerrado)**.
	- b. Configuración sin baterías internas: Coloque el disyuntor del armario de baterías **QFB** en la posición de **ENCENDIDO (cerrado)**.
- 5. El SAI inicia el funcionamiento en derivación estática. Compruebe los LED para asegurarse de que el SAI esté en modo de funcionamiento en derivación estática:
	- LED del PFC: Durante la carga del bus de CC, el LED parpadea y después permanece verde
	- LED DE CARGA: Verde (si el disyuntor de salida (**QOP**) se **ENCIENDE**; de lo contrario, está rojo)
	- LED DE DERIVACIÓN: Verde
	- LED DE CARGA DESPROTEGIDA: rojo
	- Otros LED: **APAGADOS**
- 6. Pulse el botón INVERSOR ACTIVADO para activarlo.
- 7. Compruebe los LED para asegurarse de que el SAI esté en modo de funcionamiento normal:
	- LED del PFC: verde
	- LED del inversor: verde
	- LED DE DERIVACIÓN: APAGADO
	- LED DE CARGA: verde
	- LED DE CARGA PROTEGIDA: verde
	- Otros LED: **APAGADOS**

### <span id="page-23-0"></span>**Sistema en paralelo**

**NOTA:** Para facilitar la descripción de un funcionamiento en paralelo, un SAI se denomina SAI 1 y el otro SAI 2, pero ambas unidades son iguales.

#### <span id="page-23-1"></span>**Puesta en marcha del sistema en paralelo**

**NOTA:** Antes de poner en marcha el sistema en paralelo, asegúrese de que el cableado en paralelo está correctamente conectado entre las dos unidades SAI.

**NOTA:** Tras la inicialización del sistema y la ejecución del asistente (si está activado), si aparece en pantalla el mensaje **Se perdió SAI en paral., ¿permit. sal. SAI unitario?**, compruebe la conexión del cableado en paralelo. Si después de hacerlo el mensaje sigue en pantalla, pulse la tecla Intro para confirmar la acción. Mediante el mensaje **¡Exitoso!** o **¡No Exitoso!** se le notificará si ha sido posible o no activar la salida del SAI unitario para suministro de alimentación temporal. También puede desactivar la salida del SAI unitario pulsando la tecla **ESC** (ESC). Póngase en contacto con un partner de servicio autorizado de Schneider Electric para reconfigurar el sistema en paralelo.

### *AVISO*

El funcionamiento con salida de SAI unitario es un método temporal para proporcionar alimentación a la carga y no existe redundancia en este caso.

**Si no se siguen estas instrucciones, pueden producirse daños en el equipo.**

1. Encienda el sistema colocando el disyuntor de entrada (QM1) en la posición de ENCENDIDO (cerrado) en ambas unidades SAI.

**NOTA:** Si está activado el asistente, siga los pasos 2-7 detallados en *[Puesta](#page-12-1) en marcha del sistema SAI con el [asistente](#page-12-1) activado, página 13* para completar el procedimiento en ambas unidades SAI. Se recomienda encarecidamente desactivar el asistente.

**NOTA:** Si el mensaje **Error inic. sistema Código de error: 1-X** aparece en la pantalla; consulte los códigos de error para la inicialización del sistema SAI en *[Mensajes](#page-48-1) de estado y alarma, página 49*.

### *AVISO*

No active la salida de SAI unitario en ambas unidades simultáneamente, para evitar dañar el producto.

**Si no se siguen estas instrucciones, pueden producirse daños en el equipo.**

- 2. Coloque el disyuntor de derivación estática **(QM2)** en la posición de **ENCENDIDO (cerrado)** en ambas unidades SAI.
- 3. Coloque el disyuntor de salida **(QOP)** en la posición de **ENCENDIDO (cerrado)** en ambas unidades SAI.
- 4. Efectúe **uno** de los pasos siguientes en función de la configuración de ambas unidades SAI:
	- a. Configuración con baterías internas: Coloque el disyuntor de batería del SAI **(QB)** en la posición de **ENCENDIDO (cerrado)**.
	- b. Configuración sin baterías internas: Coloque el disyuntor del armario de baterías **QFB** en la posición de **ENCENDIDO (cerrado)**.
- 5. Las dos unidades SAI inician el funcionamiento en derivación estática. Compruebe los LED para asegurarse de que las unidades SAI estén en modo de funcionamiento en derivación estática:
	- LED del PFC: durante la carga del bus de CC, el LED parpadea en verde y después permanece verde
	- LED DE CARGA: verde (si el disyuntor de salida **(QOP)** se **ENCIENDE**; de lo contrario, está rojo)
	- LED DE DERIVACIÓN: Verde
	- LED DE CARGA DESPROTEGIDA: rojo
	- Otros LED: **APAGADOS**

#### <span id="page-24-0"></span>**Cambio al funcionamiento normal desde el funcionamiento en derivación estática**

**NOTA:** Si el SAI 1 ha pasado al funcionamiento normal y el SAI 2 se mantiene en modo de funcionamiento de derivación estática, no habrá salida de derivación estática del SAI 2 y por lo tanto el LED de derivación del SAI 2 se apagará y el LED de carga del SAI 2 será rojo.

**NOTA:** En *Cambio al [funcionamiento](#page-15-0) normal desde el funcionamiento en [derivación](#page-15-0) estática, página 16* se explica cómo hacer que un SAI pase del funcionamiento en derivación estática al funcionamiento normal.

- 1. Cambio al funcionamiento normal del SAI 1 desde el funcionamiento de derivación estática. Compruebe que los LED del SAI 1 en el modo de funcionamiento normal muestren los estados siguientes:
	- LED del PFC: Verde
	- LED del inversor: Verde
	- LED DE CARGA: Verde
	- LED DE CARGA PROTEGIDA: Verde
	- LED de medio ambiente y fallos leves: Naranja
	- Otros LED: **APAGADOS**

Simultáneamente, el SAI 2 está bloqueado para **DESACTIVAR** el funcionamiento de derivación estática. Compruebe que los LED del SAI 2 muestren los estados siguientes:

- LED del PFC: Verde
- LED DE CARGA: Rojo
- LED DE DERIVACIÓN: APAGADO
- LED DE CARGA PROTEGIDA: Rojo
- LED de medio ambiente y fallos leves: Naranja
- Otros LED: **APAGADOS**
- 2. Cambio al funcionamiento normal del SAI 2 desde el funcionamiento de derivación estática.
- 3. Revise los LED para ver si las dos unidades SAI están en modo de funcionamiento normal. Deben mostrar los estados siguientes:
	- LED del PFC: Verde
	- LED del inversor: Verde
	- LED DE CARGA: Verde
	- LED DE CARGA PROTEGIDA: Verde<br>• Otros I ED: APAGADOS
	- Otros LED: **APAGADOS**

#### <span id="page-24-1"></span>**Cambio al funcionamiento en derivación estática desde el funcionamiento normal**

**NOTA:** Si un SAI continúa en modo de funcionamiento normal, no se admitirá la salida en modo de derivación estática en el otro SAI aunque se haya activado en este el modo de derivación estática.

**NOTA:** En *Cambio al [funcionamiento](#page-17-0) en derivación estática desde el [funcionamiento](#page-17-0) normal, página 18* se explica cómo hacer que un SAI pase del funcionamiento normal al funcionamiento de derivación estática.

- 1. Cambio al funcionamiento en derivación estática del SAI 1 desde el funcionamiento normal. El SAI 1 está bloqueado para **DESACTIVAR** el funcionamiento normal. Compruebe que los LED del SAI 1 muestren los estados siguientes:
	- LED del PFC: Verde
	- LED DE CARGA: Verde
	- LED DE CARGA PROTEGIDA: Rojo
	- Otros LED: **APAGADOS**

Simultáneamente, el SAI 2 sigue en el modo de funcionamiento normal. Compruebe que los LED del SAI 2 muestren los estados siguientes:

- LED del PFC: Verde
- LED del inversor: Verde
- LED DE CARGA: Verde
- LED DE CARGA PROTEGIDA: Verde
- LED de medio ambiente y fallos leves: Naranja
- Otros LED: **APAGADOS**

**NOTA:** En este caso, el conmutador estático del SAI 1 no se puede cerrar en modo de funcionamiento en derivación estática, y no hay salida de tensión de derivación estática del SAI 1.

- 2. Cambio al funcionamiento en derivación estática del SAI 2 desde el funcionamiento normal.
- 3. Compruebe los LED para asegurarse de que las dos unidades SAI estén en modo de funcionamiento de derivación estática:
	- LED DE CARGA: verde (si el disyuntor de salida **(QOP)** está **ENCENDIDO (cerrado)**; de lo contrario, está rojo)
	- LED DE DERIVACIÓN: Verde
	- LED DE CARGA DESPROTEGIDA: Rojo

#### <span id="page-25-0"></span>**Cambio al funcionamiento en derivación de mantenimiento desde el funcionamiento normal**

**NOTA:** No coloque el disyuntor de derivación de mantenimiento (Q3BP) en la posición de ENCENDIDO (cerrado) cuando la carga esté alimentada por el inversor del otro SAI.

- 1. Compruebe que el disyuntor de derivación estática **(QM2)** esté en la posición de **ENCENDIDO (cerrado)** en ambas unidades SAI.
- 2. Cambio al funcionamiento en derivación estática del SAI 1 desde el funcionamiento normal. El SAI 1 está bloqueado para **DESACTIVACIÓN**. La carga recibe alimentación del SAI 2, que continúa en modo de funcionamiento normal.

**NOTA:** En *Cambio al [funcionamiento](#page-17-0) en derivación estática desde el [funcionamiento](#page-17-0) normal, página 18* se describe el funcionamiento.

**NOTA: Q3BP** debe permanecer abierto.

- 3. Coloque el disyuntor de salida del SAI 1 **(QOP)** en la posición de **APAGADO (abierto)**.
- 4. Cambio al funcionamiento en derivación estática del SAI 2 desde el funcionamiento normal.

**NOTA:** La carga recibe alimentación de derivación estática del SAI 2.

5. Coloque el disyuntor de derivación de mantenimiento del SAI 2 **(Q3BP)** en la posición de **ENCENDIDO (cerrado)**.

**NOTA:** La carga recibe alimentación de derivación estática y derivación de mantenimiento del SAI 2.

6. Coloque el disyuntor de salida del SAI 2 **(QOP)** en la posición de **APAGADO (abierto)**.

**NOTA:** UPS 2 se aísla completamente de la carga y esta recibe derivación de mantenimiento del SAI 2.

7. Coloque el disyuntor de derivación de mantenimiento del SAI 1 **(Q3BP)** en la posición de **ENCENDIDO (cerrado)**.

**NOTA:** El SAI 1 se aísla completamente de la carga y esta recibe derivación de mantenimiento de las dos unidades SAI.

- 8. Coloque el disyuntor de entrada **(QM1)** y el disyuntor de derivación estática **(QM2)** en la posición de **APAGADO (abierto)** en ambas unidades SAI.
- 9. Efectúe **uno** de los pasos siguientes en función de la configuración de ambas unidades SAI:
	- a. Configuración con baterías internas: Coloque el disyuntor de la batería **(QB)** en la posición de **APAGADO (abierto)**.
	- b. Configuración sin baterías internas: Coloque el armario de baterías con disyuntor **QFB** en la posición de **APAGADO (abierto)**.

#### <span id="page-26-0"></span>**Cambio al funcionamiento normal desde el funcionamiento en derivación de mantenimiento**

- 1. Asegúrese de que el cableado en paralelo esté conectado entre las dos unidades SAI en paralelo.
- 2. Coloque el disyuntor de salida **(QOP)** en la posición de **ENCENDIDO (cerrado)** en el SAI 1.
- 3. Coloque el disyuntor de derivación de mantenimiento del SAI 2 **(Q3BP)** en la posición de **APAGADO (abierto)**.
- 4. Coloque el disyuntor de entrada del SAI 1 **(QM1)** y el disyuntor de derivación estática **(QM2)** en la posición de **ENCENDIDO (cerrado)**.
- 5. Al cabo de uno 20 segundos aparecerá en el SAI 1 el mensaje **Se perdió SAI en paral., ¿permit. sal. SAI unitario?**. Pulse la tecla Intro para activar la salida de SAI unitario.

**NOTA:** Ahora la carga recibe alimentación de derivación estática y derivación de mantenimiento del SAI 1.

- 6. Coloque el disyuntor de derivación de mantenimiento del SAI 1 **(Q3BP)** en la posición de **APAGADO (abierto)**.
- 7. Cambio del funcionamiento en derivación estática del SAI 1 al funcionamiento normal.

**NOTA:** En *Cambio al [funcionamiento](#page-17-0) en derivación estática desde el [funcionamiento](#page-17-0) normal, página 18* se describe el funcionamiento.

8. Coloque el disyuntor de entrada del SAI 2 **(QM1)** y el disyuntor de derivación estática **(QM2)** en la posición de **ENCENDIDO (cerrado)**.

**NOTA:** El SAI 1 dejará automáticamente el funcionamiento de salida de SAI unitario y mantendrá el estado actual cuando se encienda el SAI 2.

**NOTA:** Si aparece la alarma **Error al inicializarse el modo en paralelo** en ambas unidades SAI, realice un apagado completo del SAI 2 y póngase en contacto con un partner de servicio autorizado de Schneider Electric.

9. Coloque el disyuntor de salida del SAI 2 **(QOP)** en la posición de **ENCENDIDO (cerrado)**.

**NOTA:** No hay tensión de salida en derivación estática del SAI 2 aunque **QM 2** y **QOP** estén en la posición de **ENCENDIDO (cerrado)**, ya que el SAI 1 se ha cambiado a funcionamiento normal.

- 10. Cambio del funcionamiento en derivación estática del SAI 2 al funcionamiento normal.
- 11. Efectúe **uno** de los pasos siguientes en función de la configuración de ambas unidades SAI:
	- a. Configuración con baterías internas: Coloque el disyuntor de batería del SAI **(QB)** en la posición de **ENCENDIDO (cerrado)**.
	- b. Configuración sin baterías internas: Coloque el disyuntor del armario de baterías **QFB** en la posición de **ENCENDIDO (cerrado)**.
- 12. Asegúrese de que el INVERSOR esté **ACTIVADO**. Revise los LED para ver si las unidades SAI están en modo de funcionamiento normal:
	- LED del PFC: verde
	- LED del inversor: verde
	- LED DE CARGA: verde
	- LED DE CARGA PROTEGIDA: verde
	- Otros LED: **APAGADOS**

#### <span id="page-27-0"></span>**Realizar un apagado completo**

**NOTA:** Para poder llevar a cabo este procedimiento, la carga que recibe alimentación de las unidades SAI debe estar **DESACTIVADA**.

- 1. Compruebe que la carga que recibe alimentación de las unidades SAI esté **DESACTIVADA**.
- 2. Pase al funcionamiento en derivación estática desde la pantalla o con el botón INVERSOR DESACT. en ambas unidades SAI. Consulte *[Cambio](#page-17-0) al [funcionamiento](#page-17-0) en derivación estática desde el funcionamiento normal, [página](#page-17-0) 18*.
- 3. Coloque el disyuntor de salida **(QOP)** y el disyuntor de derivación de mantenimiento **(QM2)** en la posición de **APAGADO (abierto)** en ambas unidades SAI.
- 4. Coloque el disyuntor de entrada **(QM1)** en la posición de **APAGADO (abierto)** en ambas unidades SAI.
- 5. Efectúe **uno** de los pasos siguientes en función de la configuración de ambas unidades SAI:
	- a. Configuración con baterías internas: Coloque el disyuntor de la batería **(QB)** en la posición de **APAGADO (abierto)**.
	- b. Configuración sin baterías internas: Coloque el armario de baterías con disyuntor **QFB** en la posición de **APAGADO (abierto)**.

#### <span id="page-27-1"></span>**Aislar un SAI en un sistema en paralelo**

**NOTA:** En el siguiente procedimiento, el SAI que se debe aislar se denomina SAI 1 y el otro SAI 2.

- 1. Compruebe en la pantalla la carga del sistema actual indicada en **MEDICIONES>MEDICIONES DE CARGA** y confirme que el SAI 2 pueda soportar la carga.
- 2. Cambio al funcionamiento en derivación estática del SAI 1 desde el funcionamiento normal. Pulse el botón INVERSOR DESACT. en el SAI 1. El SAI 1 está bloqueado para DESACTIVACIÓN. Solo el SAI 2 continúa en modo de funcionamiento normal y la carga recibe alimentación del SAI 2.

**NOTA:** Si el SAI 2 continúa en modo de funcionamiento normal, no se admitirán salidas en modo de derivación estática en el SAI 1 aunque se haya activado en este el modo de derivación estática.

3. Coloque el disyuntor de salida del SAI 1 **(QOP)** en la posición de **APAGADO (abierto)**.

**NOTA:** El paso 3 se debe realizar antes que el 4, de lo contrario el SAI 2 no podrá entrar automáticamente en salida de SAI unitario, con riesgo de pérdida de carga.

**NOTA:** Ahora se ha iniciado el funcionamiento de salida de SAI unitario en el SAI 2, que proporciona alimentación a la carga de forma independiente.

- 4. Coloque el disyuntor de derivación estática del SAI 1 **(QM2)** en la posición de **APAGADO (abierto)**.
- 5. Coloque el disyuntor de entrada del SAI 1 **(QM1)** en la posición de **APAGADO (abierto)**.
- 6. Efectúe **uno** de los pasos siguientes en función de la configuración del SAI 1:
	- a. Configuración con baterías internas: Coloque el disyuntor de la batería **(QB)** en la posición de **APAGADO (abierto)**.
	- b. Configuración sin baterías internas: Coloque el armario de baterías con disyuntor **QFB** en la posición de **APAGADO (abierto)**.
- 7. Desconecte el cableado en paralelo entre las dos unidades SAI.

**NOTA:** El SAI 2 mostrará las alarmas

Se perdió SAI en paral.

permitida salida simple

y mantendrá el estado actual y funcionará como SAI unitario, puesto que se ha activado automáticamente el funcionamiento de salida de SAI unitario.

#### <span id="page-28-0"></span>**Cambiar la unidad SAI aislada al modo de funcionamiento normal**

**NOTA:** Antes de encender el SAI aislado, asegúrese de que el cableado en paralelo está correctamente conectado entre las dos unidades SAI.

**NOTA:** En el siguiente procedimiento, el SAI aislado se denomina SAI 1 y el otro SAI 2.

- 1. Coloque el disyuntor de entrada del SAI 1 **(QM1)** y el disyuntor de derivación estática **(QM2)** en la posición de **ENCENDIDO (cerrado)**.
	- Si está activado el asistente, siga los pasos 2-7 detallados en *[Puesta](#page-12-1) en marcha del sistema SAI con el [asistente](#page-12-1) activado, página 13* para completar el procedimiento en el SAI 1. Se recomienda encarecidamente desactivar el asistente como sistema unitario.
	- Si aparece el siguiente mensaje en la pantalla, consulte los códigos de error para la inicialización del sistema SAI en *[Mensajes](#page-48-1) de estado y [alarma,](#page-48-1) página 49*.

Error inic. sistema. Código de error: 1-X

• Tras la inicialización del sistema y la ejecución del asistente (si está activado), si aparece en pantalla el siguiente mensaje, compruebe la conexión del cableado en paralelo. Si después de hacerlo el mensaje sigue en pantalla, realice un apagado completo del SAI 1 y póngase en contacto con un socio de servicio autorizado de Schneider Electric.

Se perdió SAI en paral., ¿permit. sal. SAI unitario?

• Si aparece la siguiente alarma en ambas unidades SAI, realice un apagado completo del SAI 1 y póngase en contacto con un socio de servicio autorizado de Schneider Electric.

Error en inicializ. Paral.

- 2. Coloque el disyuntor de salida del SAI 1 **(QOP)** en la posición de **ENCENDIDO (cerrado)**.
- 3. Compruebe los LED del SAI 1 para asegurarse de que esté en modo de funcionamiento de derivación estática.
	- Si la carga recibe alimentación del inversor del otro SAI, los LED se verán del modo siguiente:
		- LED DE DERIVACIÓN: APAGADO
		- LED DE CARGA: Rojo
	- Si la carga recibe alimentación de la derivación estática del SAI 2, los LED se verán del modo siguiente:
		- LED DE DERIVACIÓN: Verde
		- LED DE CARGA: Verde
- 4. Pase el SAI 1 del funcionamiento en derivación estática al normal desde la pantalla o con el botón INVERSOR ACTIVADO. Consulte *[Cambio](#page-15-0) al [funcionamiento](#page-15-0) normal desde el funcionamiento en derivación estática, [página](#page-15-0) 16*. Si el SAI 2 también está en modo de funcionamiento de derivación estática, cámbielo al funcionamiento normal.
- 5. Asegúrese de que los **INVERSORES** estén **ACTIVADOS**. Revise los LED para ver si las dos unidades SAI están en modo de funcionamiento normal:
	- LED del PFC: Verde
	- LED del inversor: Verde
	- LED DE CARGA: Verde
	- LED DE CARGA PROTEGIDA: Verde
	- Otros LED: **APAGADOS**

### <span id="page-30-0"></span>**Procedimientos comunes**

#### <span id="page-30-1"></span>**Ver información del producto**

- 1. En la pantalla predeterminada, pulse la tecla Intro.
- 2. Seleccione **INFO DEL PRODUCTO** mediante las teclas de desplazamiento y pulse la tecla Intro.
- 3. Muévase por las tres pantallas con las teclas de desplazamiento para ver el número de serie del SAI, la fecha y la hora, y la versión de firmware.

```
MGE Galaxy 300 3:3 o 3:1
Fecha y hora actuales
```

```
VERS. DE FIRMWARE xx.xx.xx.xx
```
4. Pulse la tecla **ESC** para volver a otra pantalla o a la pantalla predeterminada.

#### <span id="page-30-2"></span>**Ver mediciones (SAI y batería)**

- 1. En la pantalla predeterminada, pulse la tecla Intro.
- 2. Seleccione **MEDICIONES** mediante las teclas de desplazamiento y pulse la tecla Intro.
- 3. Mediante las teclas de desplazamiento vaya a **una** de las mediciones de la tabla siguiente.
- 4. Pulse la tecla **ESC** para volver a otra medición o a la pantalla predeterminada.

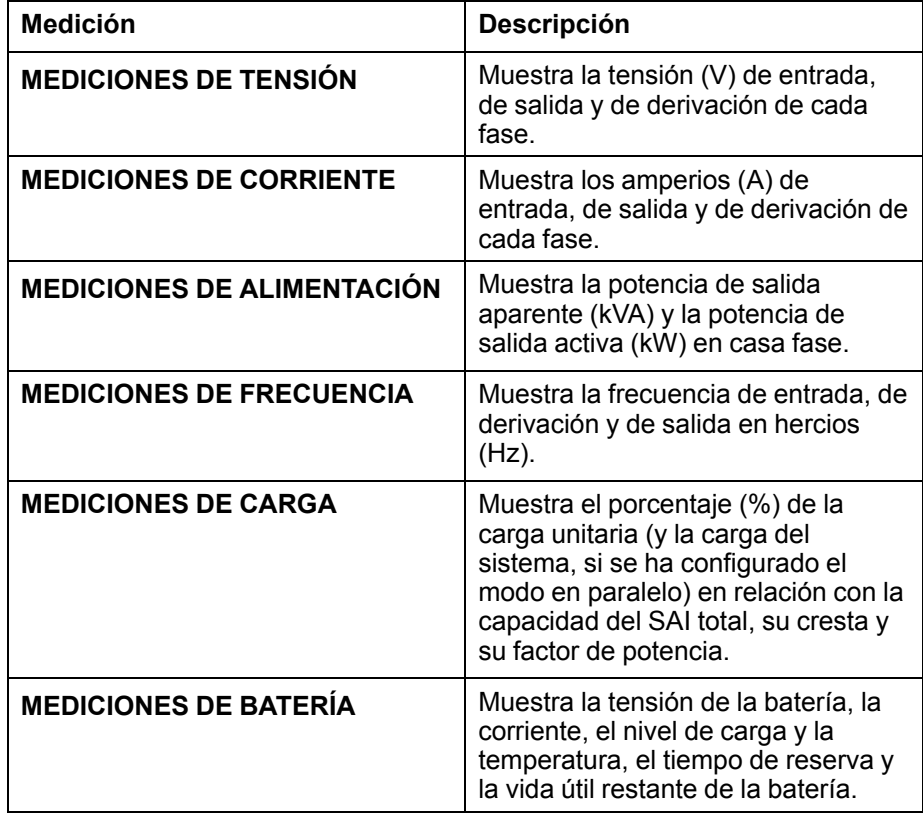

#### <span id="page-31-0"></span>**Visualización del registro de sucesos**

**NOTA:** El SAI muestra los 100 sucesos más recientes del registro con la fecha y la hora en que se produjeron, y su descripción. Para localizar el suceso anterior o posterior, utilice las teclas de desplazamiento.

#### **NOTA:**

La pantalla muestra los siguientes caracteres:

- **A** indica la aparición de una alarma (u otros tipos de datos)

2009/12/31 23:59:59 A Fusible de PFC fundido

- **D** indica la desaparición de una alarma

2009/12/31 23:59:59 D Fusible de PFC fundido

- 1. En la pantalla predeterminada, pulse la tecla **OK**.
- 2. Utilice las teclas de desplazamiento para ir a **REGIST. SUCESOS** y pulse la tecla **OK**.
- 3. La pantalla muestra el suceso más reciente del registro o el mensaje **Ningún suceso**.
- 4. Utilice las teclas de desplazamiento para recorrer los sucesos más recientes.
- 5. Pulse la tecla **ESC** hasta volver a la pantalla predeterminada.

#### <span id="page-31-1"></span>**Activar controles**

**NOTA:** Cuando los comandos **INVERSOR DESACT.** o **FORZAR TRANSF. DE CARGA A INV.** están desactivados, aparece el mensaje **Riesgo caída carga, ¿continuar?** Pulse la tecla Intro para continuar (o la tecla **ESC** para volver a las pantallas anteriores).

- 1. En la pantalla predeterminada, pulse la tecla Intro.
- 2. Seleccione **CONTROLES** mediante las teclas de desplazamiento y pulse la tecla Intro.
- 3. Mediante las teclas de desplazamiento vaya a uno de los comandos de la tabla siguiente.
- 4. Pulse la tecla Intro para activar el comando.

**NOTA:** Cuando se activa uno de los valores de comando de la tabla siguiente, aparece el mensaje **Procesando...** durante tres segundos seguido del mensaje **Comando aceptado** si el comando se ejecuta correctamente, **Comando no permitido** si el comando se ha rechazado, o bien **El tiemp de com ha term** si no se recibe respuesta.

5. Pulse la tecla **ESC** para volver a otro comando o a la pantalla predeterminada.

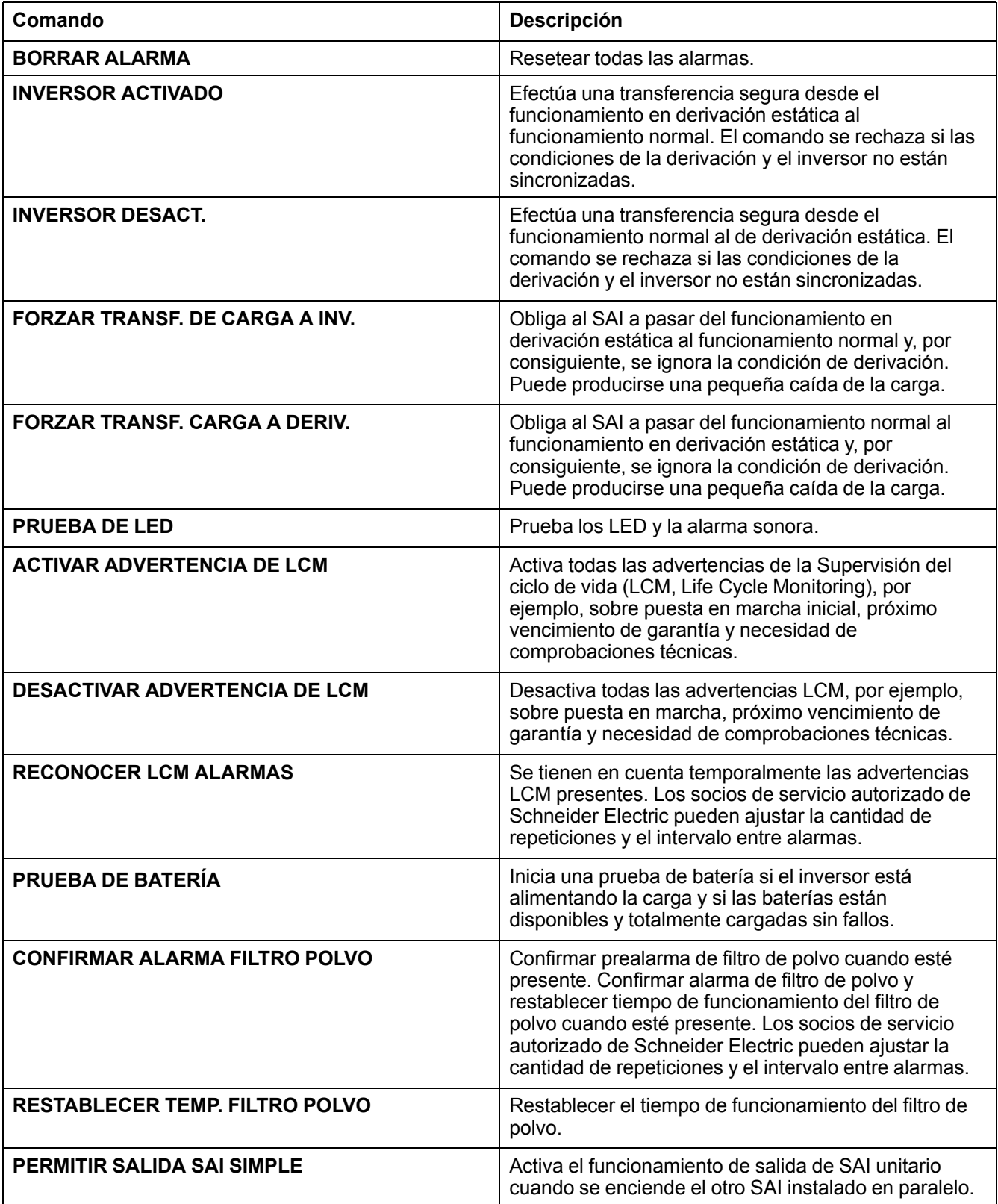

### <span id="page-32-0"></span>**Alarmas**

**NOTA:** El SAI admite todas las alarmas activas. La descripción de una alarma se limita a una línea. Si la alarma se resuelve, el SAI elimina automáticamente la alarma de la lista.

1. En la pantalla predeterminada, pulse la tecla Intro.

- 2. Seleccione **FALLOS** mediante las teclas de desplazamiento y pulse la tecla Intro.
- 3. Recorra las alarmas mediante las teclas de desplazamiento.

#### **NOTA:**

La pantalla muestra la alarma con el formato y los caracteres siguientes:

#### **FALLO (x/y)**

#### **Descripción de la alarma**

- x representa el número de la alarma
- y representa la suma total de alarmas

#### **Ejemplo**

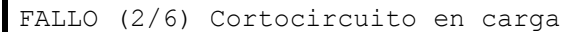

4. Pulse la tecla **ESC** para volver a la pantalla predeterminada.

#### <span id="page-33-0"></span>**Ver las alarmas externas a través del contacto seco (opcional)**

**NOTA:** El conector de contactos secos opcional situado en la parte superior trasera del SAI permite supervisar el sistema SAI desde relés externos en relación con alarmas generales, la alarma de funcionamiento de la batería y la alarma de batería baja. Consulte el manual de instalación para obtener una ubicación precisa del puerto y conocer los requisitos de tensión, corriente y cableado.

**NOTA:** Consulte *[Mensajes](#page-48-1) de estado y alarma, página 49* para obtener descripciones y acciones correctivas.

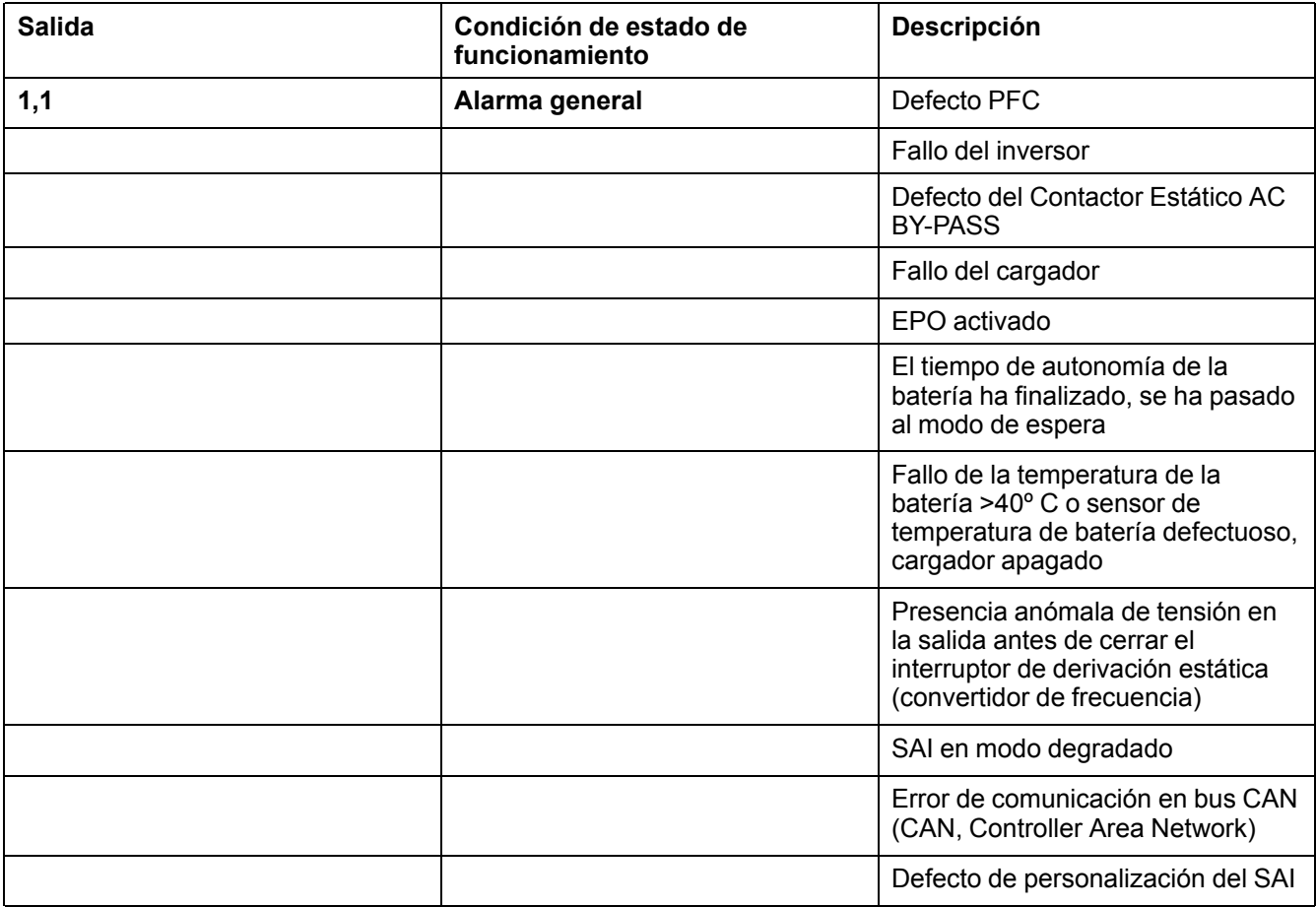

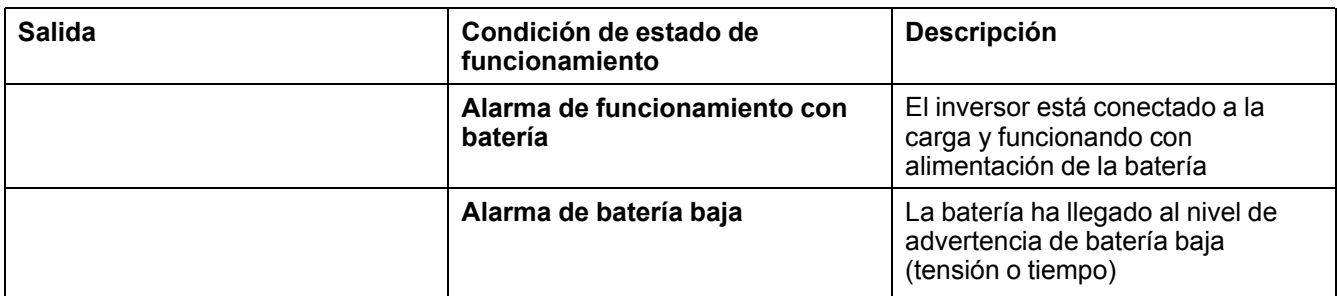

# <span id="page-35-0"></span>**Configuración**

### <span id="page-35-1"></span>**Configuración predeterminada**

**NOTA:** En los procedimientos de configuración de este capítulo se describe el modo de cambiar los parámetros del SAI después de que este se ponga en marcha por primera vez.

**NOTA:** Según se describe en los procedimientos, es necesario confirmar cada uno de los nuevos parámetros pulsando la tecla Intro. En el caso de ignorar este paso, la pantalla vuelve a la configuración previa.

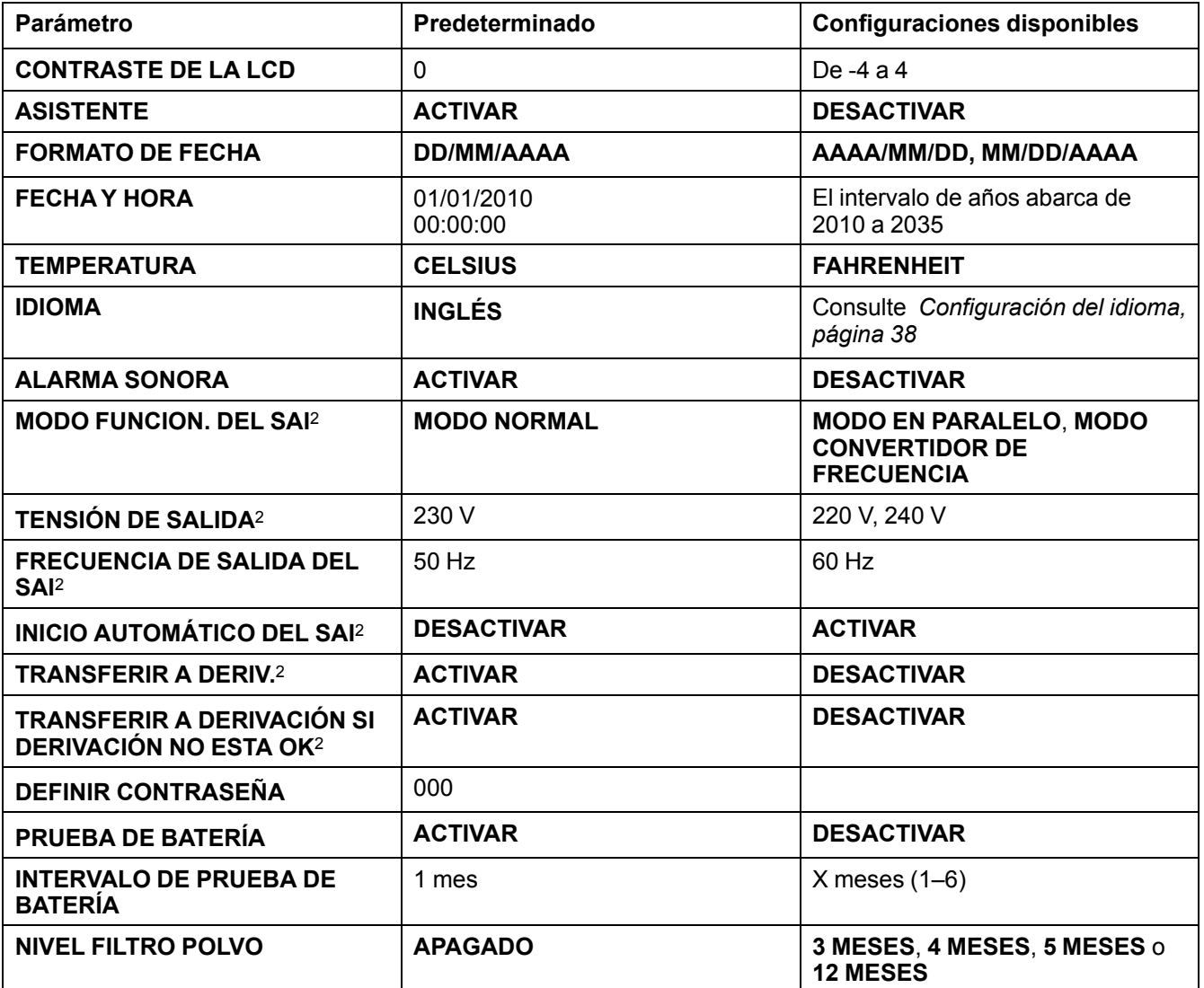

<sup>2.</sup> Estos parámetros requieren un reinicio. Consulte *Parámetros de configuración inicial de reinicio, [página](#page-40-2) 41*.

### <span id="page-36-0"></span>**Parámetros que no requieren un reinicio**

**NOTA:** En el árbol de menú incluido a continuación encontrará once parámetros que es posible cambiar sin necesidad de introducir una contraseña o efectuar un reinicio del SAI. Lea *[Información](#page-36-1) general, página 37* antes de comenzar. Para los parámetros de personalización, consulte *Parámetros de [configuración](#page-40-2) inicial de [reinicio,](#page-40-2) página 41*.

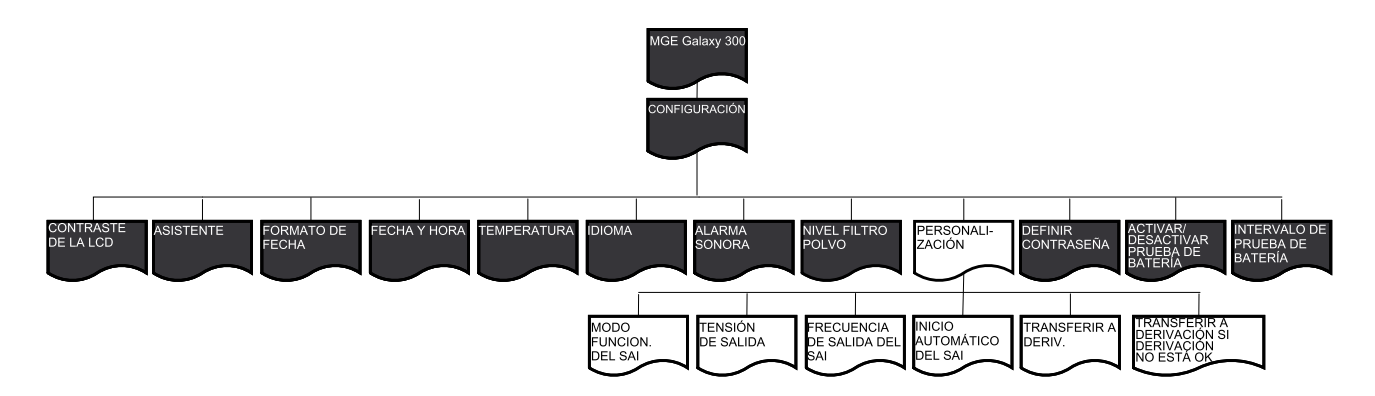

#### <span id="page-36-1"></span>**Información general**

**NOTA:** Es posible cambiar varios parámetros en el menú **CONFIGURACIÓN** sin tener que pulsar ESC para salir y volver a entrar en el menú. Antes de que pulse ESC para salir del menú **CONFIGURACIÓN** , el SAI guardará todos los parámetros nuevos con el mensaje **Listo**.

**NOTA:** Cuando se hayan confirmado los nuevos parámetros con el mensaje **Listo**, pulse la tecla **ESC** hasta que vuelva a la pantalla predeterminada.

#### <span id="page-36-2"></span>**Configuración del contraste del LCD**

**NOTA:** Cuanto menor es el dígito más oscura está la pantalla.

- 1. En la pantalla predeterminada, pulse la tecla Intro.
- 2. Seleccione **CONFIGURACIÓN > CONTRASTE DE LA LCD** mediante las teclas de desplazamiento y pulse la tecla Intro.
- 3. El dígito de contraste está ahora activo. Seleccione un valor de contraste entre -4 y 4.

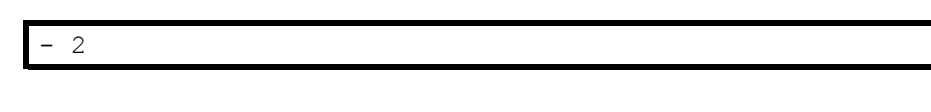

- 4. Pulse la tecla Intro para confirmar el nuevo valor de contraste de la pantalla. Al cabo de tres segundos el SAI confirma la nueva configuración con el mensaje **Listo**.
- 5. Pulse la tecla **ESC** hasta volver a la pantalla predeterminada.

#### <span id="page-36-3"></span>**Configuración del asistente**

- 1. En la pantalla predeterminada, pulse la tecla Intro.
- 2. Seleccione **CONFIGURACIÓN > ASISTENTE** mediante las teclas de desplazamiento y pulse la tecla Intro.
- 3. Seleccione **ACTIVAR** o **DESACTIVAR** mediante las teclas de desplazamiento.
- 4. Pulse la tecla Intro para confirmar la nueva configuración del asistente. Al cabo de tres segundos el SAI confirma la nueva configuración con el mensaje **Listo**.

5. Pulse la tecla **ESC** hasta volver a la pantalla predeterminada.

#### <span id="page-37-0"></span>**Configuración del formato de fecha**

- 1. En la pantalla predeterminada, pulse la tecla Intro.
- 2. Seleccione **CONFIGURACIÓN > FORMATO DE FECHA** mediante las teclas de desplazamiento y pulse la tecla Intro.
- 3. Seleccione entre los valores **AAAA/MM/DD**, **DD/MM/AAAA**, o **MM/DD/ AAAA**.
- 4. Pulse la tecla Intro para confirmar el nuevo formato de fecha. Al cabo de tres segundos el SAI confirma la nueva configuración con el mensaje **Listo**.
- 5. Pulse la tecla **ESC** hasta volver a la pantalla predeterminada.

#### <span id="page-37-1"></span>**Configuración de la fecha y la hora**

**NOTA:** Deben configurarse la fecha y la hora correctas con el fin de registrar la hora de los sucesos.

**NOTA:** El intervalo de años abarca de 2010 a 2035.

- 1. En la pantalla predeterminada, pulse la tecla Intro.
- 2. Seleccione **CONFIGURACIÓN > FECHA Y HORA** mediante las teclas de desplazamiento y pulse la tecla Intro.
- 3. El dígito del año, mes, o fecha está ahora activo en función del formato de la configuración.

**2010**-01-01 00:00:00

- 4. Use las teclas de desplazamiento para seleccionar un valor del dígito activo y pulse la tecla Intro.
- 5. Use las teclas de desplazamiento para seleccionar un valor del siguiente dígito activo y pulse la tecla Intro; repita este procedimiento hasta que se haya escogido un valor para el último dígito.

2010-**01**-01 00:00:00

- 6. Pulse la tecla Intro para confirmar el último valor. Al cabo de tres segundos el SAI confirma la nueva configuración con el mensaje **Listo**.
- 7. Pulse la tecla **ESC** hasta volver a la pantalla predeterminada.

#### <span id="page-37-2"></span>**Configuración de la temperatura**

- 1. En la pantalla predeterminada, pulse la tecla Intro.
- 2. Seleccione **CONFIGURACIÓN > TEMPERATURA** mediante las teclas de desplazamiento y pulse la tecla Intro.
- 3. Seleccione **CELSIUS** o **FAHRENHEIT**.
- 4. Pulse la tecla Intro para confirmar el nuevo valor de temperatura. Al cabo de tres segundos el SAI confirma la nueva configuración con el mensaje **Listo**.
- 5. Pulse la tecla **ESC** hasta volver a la pantalla predeterminada.

#### <span id="page-37-3"></span>**Configuración del idioma**

1. En la pantalla predeterminada, pulse la tecla Intro.

- 2. Seleccione **CONFIGURACIÓN > IDIOMA** mediante las teclas de desplazamiento y pulse la tecla Intro.
- 3. Seleccione entre los 18 idiomas siguientes:

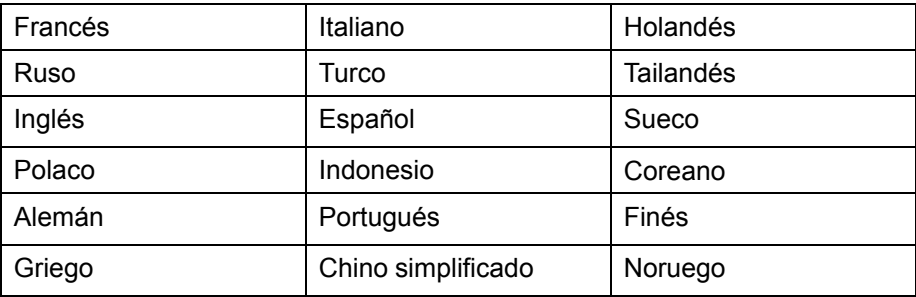

- 4. Pulse la tecla Intro para confirmar el nuevo idioma de la pantalla. Al cabo de tres segundos el SAI confirma la nueva configuración con el mensaje **Listo**.
- 5. Pulse la tecla **ESC** hasta volver a la pantalla predeterminada.

#### <span id="page-38-0"></span>**Configuración de la alarma sonora**

**NOTA:** La alarma sonora le informa de un cambio en el estado de la alarma (aparición o desaparición) y puede **DESACTIVARSE** mediante la pantalla. Es posible detener la alarma sonora en cualquier momento pulsando la tecla **ESC**. Las alarmas nuevas activan la alarma sonora nuevamente. La alarma sonora emite un solo pitido cada 500 ms.

**NOTA:** La configuración de fábrica inicial es **ACTIVAR**.

#### **Sonidos de la alarma sonora:**

- **Pitido lento: ACTIVADO (0,5 segundos)/ DESACTIVADO (10 segundos).** El SAI está en funcionamiento con baterías o en modo de mantenimiento, o se ha producido una alarma ambiental leve (el LED de alarma de entorno/leve está encendido).
- **Pitido rápido: ACTIVADO (0,5 segundos)/ DESACTIVADO (3 segundos).** El SAI está en funcionamiento con baterías y está llegando al umbral de alarma previa.
- **Pitido continuo: ACTIVADO**. La carga no está protegida.
- 1. En la pantalla predeterminada, pulse la tecla Intro.
- 2. Seleccione **CONFIGURACIÓN > ALARMA SONORA** mediante las teclas de desplazamiento y pulse la tecla Intro.
- 3. Seleccione entre los valores **ACTIVAR** y **DESACTIVAR**.
- 4. Pulse la tecla Intro para confirmar la nueva configuración de la alarma sonora. Al cabo de tres segundos el SAI confirma la nueva configuración con el mensaje **Listo**.
- 5. Pulse la tecla **ESC** hasta volver a la pantalla predeterminada.

#### <span id="page-38-1"></span>**Configuración de la contraseña**

**NOTA:** A fin de cambiar la contraseña debe introducir la contraseña predeterminada de fábrica previa o inicial (000).

**NOTA:** Si pulsa **ESC** en algún momento durante este procedimiento, volverá al mensaje **DEFINIR CONTRASEÑA**.

- 1. En la pantalla predeterminada, pulse la tecla Intro.
- 2. Seleccione **CONFIGURACIÓN > DEFINIR CONTRASEÑA** mediante las teclas de desplazamiento y pulse la tecla Intro.

3. El primer dígito está ahora activo. Use las teclas de desplazamiento para seleccionar el primer dígito de entre 0 a 4 y pulse Intro.

**0**00

4. El segundo dígito está ahora activo Use las teclas de desplazamiento para seleccionar el segundo dígito de entre 0 a 4 y pulse la tecla Intro.

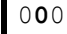

5. El tercer dígito está ahora activo. Use las teclas de desplazamiento para seleccionar el tercer dígito de entre 0 a 4 y pulse la tecla Intro para confirmar la contraseña.

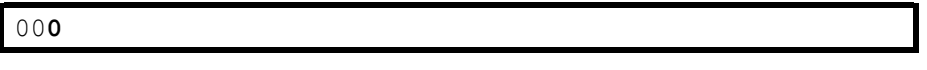

6. Cuando se haya configurado la contraseña, aparece el mensaje **Listo** durante tres segundos antes de mostrar la contraseña nueva. Pulse la tecla **ESC** en cualquier momento para volver a los menús anteriores.

#### <span id="page-39-0"></span>**Introducción de la contraseña**

**NOTA:** La contraseña predeterminada es 000.

**NOTA:** Si ha elegido el dígito equivocado, pulse la tecla **ESC** en cualquier momento durante este procedimiento para volver al menú anterior e introduzca nuevamente la contraseña.

1. Cuando el primer dígito esté activo, use las teclas de desplazamiento para seleccionar el primer dígito de entre 0 a 4 y pulse la tecla Intro.

Escriba contraseña: **0**00

2. El segundo dígito está ahora activo Use las teclas de desplazamiento para seleccionar el segundo dígito de entre 0 a 4 y pulse la tecla Intro.

Escriba contraseña: 0**0**0

3. El tercer dígito está ahora activo. Use las teclas de desplazamiento para seleccionar el tercer dígito de entre 0 a 4 y pulse la tecla Intro para confirmar la contraseña.

Escriba contraseña: 00**0**

**NOTA:** Si la contraseña es correcta, se le permite continuar con el procedimiento deseado. Si la contraseña es incorrecta, aparece el mensaje **Contras. incorrecta** durante tres segundos antes de que la pantalla vuelva al menú anterior y se le permita intentarlo nuevamente.

#### <span id="page-39-1"></span>**Configuración de Activar/desactivar prueba de batería**

- 1. En la pantalla predeterminada, pulse la tecla Intro.
- 2. Seleccione **CONFIGURACIÓN > ACTIVAR/DESACTIVAR PRUEBA DE BATERÍA** mediante las teclas de desplazamiento y pulse la tecla Intro.
- 3. Seleccione entre **ACTIVAR** o **DESACTIVAR**.
- 4. Pulse la tecla Intro para confirmar la nueva configuración de la prueba de batería. Al cabo de tres segundos el SAI confirma la nueva configuración con el mensaje **Listo**.

5. Pulse la tecla **ESC** hasta volver a la pantalla predeterminada.

#### <span id="page-40-0"></span>**Configuración del Intervalo de prueba de batería**

- 1. En la pantalla predeterminada, pulse la tecla Intro.
- 2. Seleccione **CONFIGURACIÓN > INTERVALO DE PRUEBA DE BATERÍA** mediante las teclas de desplazamiento y pulse la tecla Intro.
- 3. El dígito está ahora activo. Seleccione un valor de intervalo entre 1 y 6.
- 4. Pulse la tecla Intro para confirmar el nuevo el nuevo valor de intervalo de prueba. Al cabo de tres segundos el SAI confirma la nueva configuración con el mensaje **Listo**.
- 5. Pulse la tecla **ESC** hasta volver a la pantalla predeterminada.

#### <span id="page-40-1"></span>**Configuración del nivel del filtro de polvo**

- 1. En la pantalla predeterminada, pulse la tecla Intro.
- 2. Seleccione **CONFIGURACIÓN > NIVEL FILTRO POLVO** mediante las teclas de desplazamiento y pulse la tecla Intro.
- 3. Seleccione entre los valores **3 MESES**, **4 MESES**, **5 MESES**, o **12 MESES**.
- 4. Pulse la tecla Intro para confirmar el nuevo intervalo de los filtros de polvo. Al cabo de tres segundos el SAI confirma la nueva configuración con el mensaje **Listo**.
- 5. Pulse la tecla **ESC** hasta volver a la pantalla predeterminada.

### <span id="page-40-2"></span>**Parámetros de configuración inicial de reinicio**

**NOTA:** En el árbol de menús incluido a continuación encontrará seis parámetros de configuración que es posible cambiar efectuando un reinicio del SAI e introduciendo una contraseña. Lea *[Información](#page-41-0) general, página 42* antes de comenzar.

**NOTA:** En un sistema en paralelo, los valores de los seis parámetros deberían ser exactamente iguales, de lo contrario aparecerá la alarma

Error en inicializ. Paral.

en ambas unidades SAI y no será posible iniciar sus inversores.

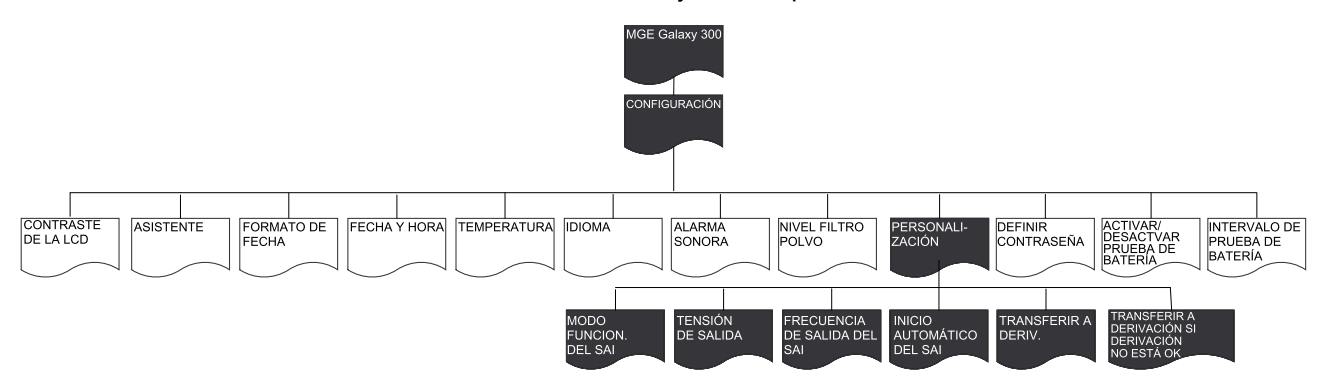

#### <span id="page-41-0"></span>**Información general**

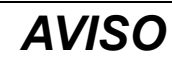

- Solo el personal capacitado que haya asistido al curso de formación obligatorio podrá llevar a cabo modificaciones en los parámetros del SAI.
- Todos los parámetros de personalización descritos previamente requieren un reinicio del SAI y no deben efectuarse si el SAI está funcionando y proporcionando alimentación a la carga. Por consiguiente, antes de iniciar la secuencia de personalización, el disyuntor de salida **(QOP)** debe estar en la posición de **APAGADO (abierto)**.
- Tras la secuencia de personalización, el SAI pasará automáticamente al modo de funcionamiento normal (después de la carga del bus de CC) si se ha activado Inicio automático del SAI en **CONFIGURACIÓN > PERSONALIZACIÓN**. De lo contrario, consulte el procedimiento manual en *Cambio al [funcionamiento](#page-15-0) normal desde el funcionamiento en derivación [estática,](#page-15-0) página 16*.

**Si no se siguen estas instrucciones, pueden producirse daños en el equipo.**

**NOTA:** Tenga la contraseña preparada, ya que se le pedirá que la introduzca varias veces durante los procedimientos siguientes. Si no está seguro de cómo introducir o cambiar la contraseña, consulte *[Introducción](#page-39-0) de la contraseña, página [40](#page-39-0)* y *[Configuración](#page-38-1) de la contraseña, página 39*.

**NOTA:** Cuando se haya seleccionado un valor de configuración, aparecerá el mensaje **Seleccionado** durante tres segundos y seguidamente la pantalla volverá a la opción seleccionada. Pulse la tecla **ESC** para regresar a las opciones del menú y pulse las teclas de desplazamiento para configurar los nuevos valores de los parámetros.

**NOTA:** Como ya hemos mencionado anteriormente, es posible cambiar varios parámetros en el menú **PERSONALIZACIÓN** sin tener que salir y volver a entrar en el menú mediante la tecla **ESC**. Antes de regresar al menú **PERSONALIZACIÓN**, el SAI guardará todos los parámetros nuevos con los mensajes:

- **¿Guardar nueva conf?** (pulse la tecla Intro para continuar o la tecla **ESC** para volver a las pantallas anteriores).
- **Guardando config....**
- **Config. correcta**

**NOTA:** Si aparece el mensaje **La config ha fallado**, espere tres segundos antes de que la pantalla vuelva al menú **PERSONALIZACIÓN**, e inténtelo de nuevo.

#### <span id="page-41-1"></span>**Configuración del Modo de funcionamiento del SAI**

**NOTA:** Tenga en cuenta que en este procedimiento no se describe el modo de pasar de un modo de funcionamiento a otro cuando el SAI está funcionando. Consulte *Modos de [funcionamiento,](#page-11-1) página 12* para obtener información.

- 1. En la pantalla predeterminada, pulse la tecla Intro.
- 2. Seleccione **CONFIGURACIÓN > PERSONALIZACIÓN > MODO FUNCION. DEL SAI** mediante las teclas de desplazamiento y pulse la tecla Intro.
- 3. Seleccione el **modo normal**, el **modo en paralelo** o el **modo de convertidor de frecuencia** mediante las teclas de desplazamiento y pulse la tecla Intro.

#### <span id="page-41-2"></span>**Configuración de la tensión de salida**

- 1. En la pantalla predeterminada, pulse la tecla Intro.
- 2. Seleccione **CONFIGURACIÓN > PERSONALIZACIÓN > TENSIÓN DE SALIDA** mediante las teclas de desplazamiento y pulse la tecla Intro.

3. Seleccione **220 V**, **230 V** o **240 V** mediante las teclas de desplazamiento y pulse la tecla Intro.

#### <span id="page-42-0"></span>**Configuración de la Frecuencia de salida del SAI**

- 1. En la pantalla predeterminada, pulse la tecla Intro.
- 2. Seleccione **CONFIGURACIÓN > PERSONALIZACIÓN > FRECUENCIA DE SALIDA DEL SAI** mediante las teclas de desplazamiento y pulse la tecla Intro.
- 3. Seleccione **50 Hz** o **60 Hz** mediante las teclas de desplazamiento y pulse la tecla Intro.

#### <span id="page-42-1"></span>**Configuración del Inicio automático del SAI**

- 1. En la pantalla predeterminada, pulse la tecla Intro.
- 2. Seleccione **CONFIGURACIÓN > PERSONALIZACIÓN > INICIO AUTOMÁTICO DEL SAI** mediante las teclas de desplazamiento y pulse la tecla Intro.
- 3. Seleccione **ACTIVAR** o **DESACTIVAR** mediante las teclas de desplazamiento y pulse la tecla Intro.

#### <span id="page-42-2"></span>**Configuración de la Transferencia a derivación**

- 1. En la pantalla predeterminada, pulse la tecla Intro.
- 2. Seleccione **CONFIGURACIÓN > PERSONALIZACIÓN > TRANSFERIR A DERIV.** mediante las teclas de desplazamiento y pulse la tecla Intro.
- 3. Seleccione **ACTIVAR** o **DESACTIVAR** mediante las teclas de desplazamiento y pulse la tecla Intro.

#### <span id="page-42-3"></span>**Configuración de Permitir Transferencia pasando por cero**

- 1. En la pantalla predeterminada, pulse la tecla Intro.
- 2. Seleccione **CONFIGURACIÓN > PERSONALIZACIÓN > PERMITIR TRANSFERENCIA PASANDO POR CERO** mediante las teclas de desplazamiento y pulse la tecla Intro.
- 3. Seleccione **ACTIVAR** o **DESACTIVAR** mediante las teclas de desplazamiento y pulse la tecla Intro.

# <span id="page-43-0"></span>**Mantenimiento**

### <span id="page-43-1"></span>**Sustitución de componentes**

#### <span id="page-43-2"></span>**Cómo determinar si necesita sustituir un componente**

Para determinar si es necesario sustituir un componente, póngase en contacto con Schneider Electric y siga el procedimiento que se describe a continuación para que el representante pueda ayudarle rápidamente:

- 1. En caso de que exista una condición de alarma, recorra la lista de alarmas y anote la información para suministrársela al representante.
- 2. Anote el número de serie de la unidad de forma que pueda acceder al mismo fácilmente cuando se ponga en contacto con Schneider Electric.
- 3. Si es posible, al llamar a Schneider Electric, utilice un teléfono situado cerca de la pantalla para poder recopilar y facilitar más información al representante.
- 4. Esté preparado para ofrecer una descripción detallada del problema. Un representante le ayudará a resolver el problema por teléfono, si es posible, o le asignará un número de autorización de devolución de material (RMA). Si se devuelve un módulo a Schneider Electric, se debe anotar este número de RMA de forma clara en la parte exterior del embalaje.
- 5. Si la unidad está aún dentro del periodo de garantía y Schneider Electric ha realizado la puesta en marcha, las reparaciones o sustituciones se harán de forma gratuita. Si no está dentro del periodo de garantía, se le podrá facturar.
- 6. Si la unidad está cubierta por un contrato de servicio de Schneider Electric, tenga a mano el número del contrato para proporcionarle la información necesaria al representante.

#### <span id="page-43-3"></span>**Tarjeta de administración de red**

**NOTA:** Solo el personal autorizado puede sustituir una tarjeta de administración de red.

**NOTA:** El SAI está equipado con una tarjeta de administración de red predeterminada AP9630CH.

La tarjeta de administración de red predeterminada (AP9630CH) puede reemplazarse por la tarjeta de administración de red **AP9635CH** que da acceso a funciones adicionales como:

- Modbus RTU a través de RS485
- Un puerto de entrada/salida universal, al que se puede conectar:
	- Sensores de temperatura (AP9335T) o de temperatura/humedad (AP9335TH)
	- Conectores de entrada/salida de relés que admiten dos contactos de entrada y un relé de salida (usando el Accesorio de E/S de contacto seco AP9810)
- Ofrece acceso a PowerChute, DATA CENTER Expert, RMS a través de Ethernet, TLS a través de módem, supervisión Modbus y 18 idiomas diferentes

La tarjeta de administración de red puede sustituirse con el SAI en funcionamiento.

#### **AP9635CH**

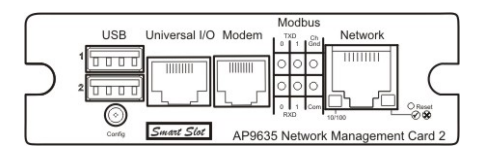

**NOTA:** Consulte los procedimientos para la sustitución en el manual que se suministra con la tarjeta. Consulte también el manual de instalación del SAI para obtener información sobre el modo de conectar los cables de comunicación.

#### <span id="page-44-0"></span>**Filtro de polvo**

**NOTA:** El SAI contiene un filtro de polvo, que se debe cambiar periódicamente según el nivel de polvo.

**NOTA:** No limpie y reutilice el filtro.

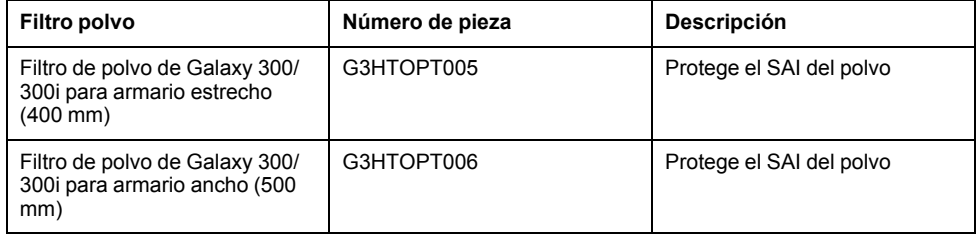

#### **Almacenamiento del filtro de polvo**

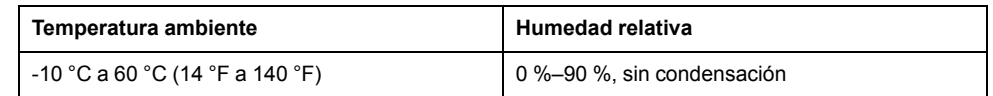

#### **Sustitución del filtro de polvo**

1. Abra la puerta superior en un ángulo de 90º empujando el punto blanco situado en la parte derecha de la puerta.

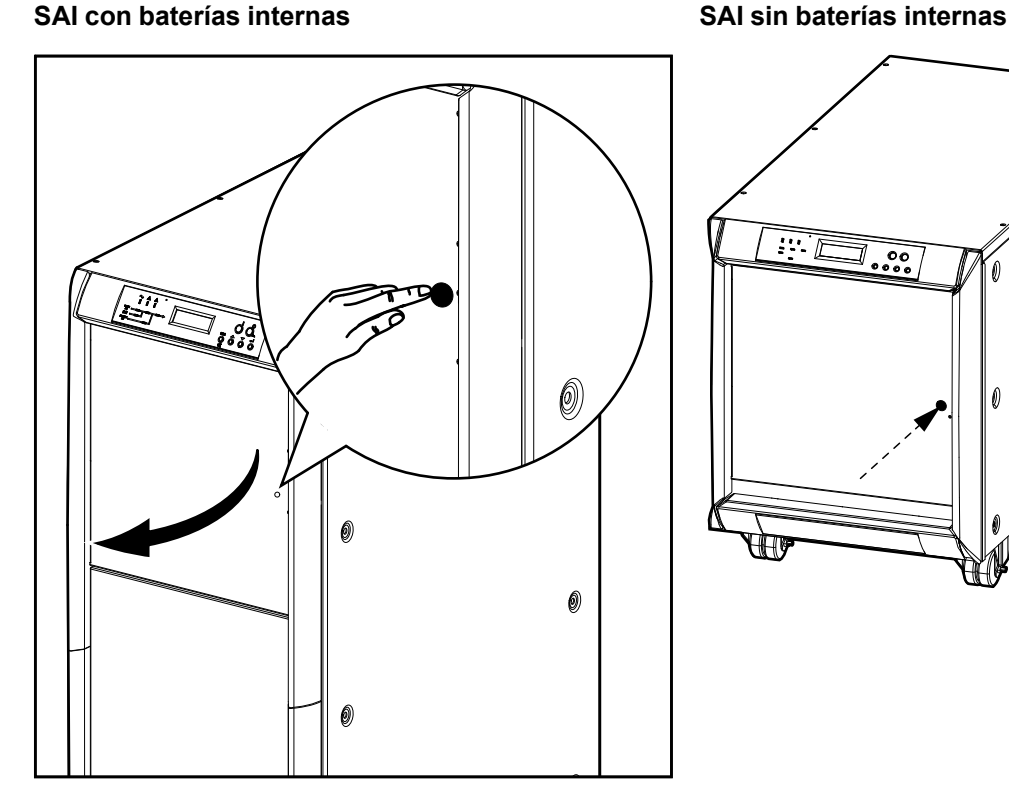

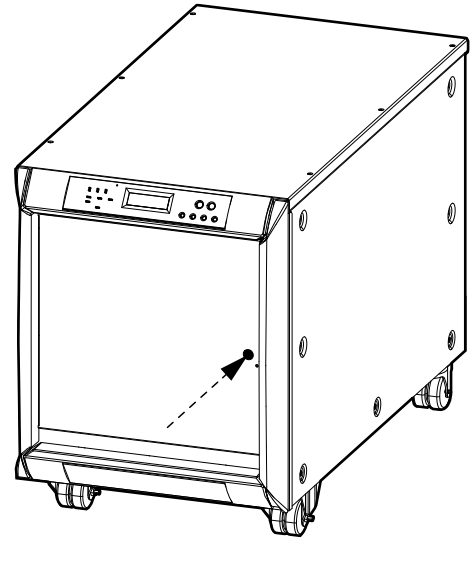

2. Presione el extremo superior de la barra en la cubierta metálica y empújela hacia la derecha o izquierda para liberarla del orificio rectangular en el soporte de pinza. Retire entonces el extremo inferior de la barra en la cubierta metálica levantándolo y sacándolo del orificio rectangular.

3. Retire del mismo modo las otras dos barras en la cubierta metálica.

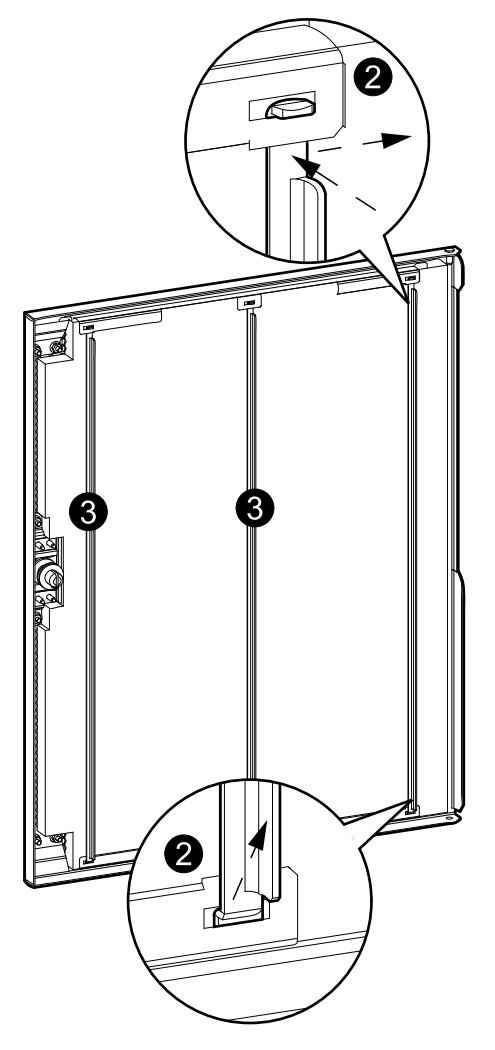

4. Libere el filtro de polvo antiguo de los soportes de pinza y retírelo de la puerta.

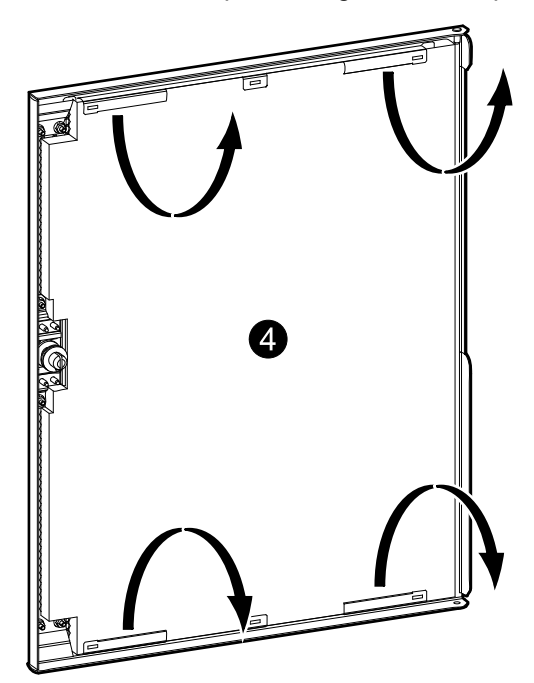

5. Inserte el nuevo filtro de polvo en la parte posterior de la puerta y fíjelo a los soportes de pinza superior e inferior.

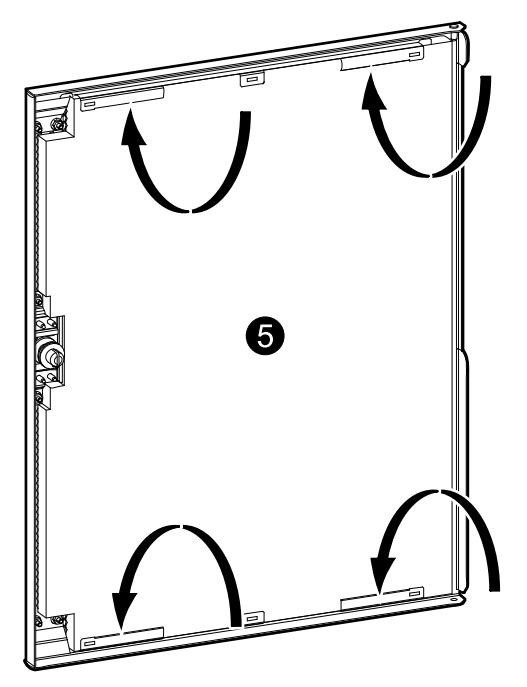

- 6. Vuelva a colocar una de las barras en la cubierta metálica para proteger el filtro insertando el extremo doblado inferior en el orificio rectangular correspondiente en los soportes de pinza inferiores. Inserte entonces el extremo doblado superior de la barra en la cubierta metálica en el soporte de pinza superior.
- 7. Vuelva a colocar del mismo modo las otras dos barras en la cubierta metálica (tres en total).

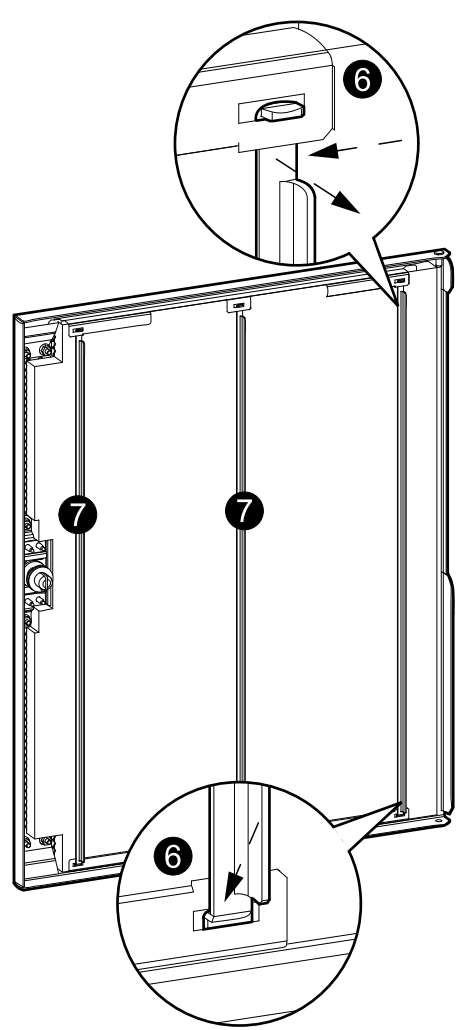

- 8. Restablecer el temporizador del filtro de polvo. Consulte *[Mensajes](#page-48-1) de estado y [alarma,](#page-48-1) página 49* y *[Configuración](#page-40-1) del nivel del filtro de polvo, página 41*.
- 9. Desechar de manera adecuada el filtro de polvo usado.

# <span id="page-48-0"></span>**Solución de problemas**

### <span id="page-48-1"></span>**Mensajes de estado y alarma**

En esta sección se enumeran los mensajes de estado y de alarma de la pantalla y los LED. Los mensajes de la pantalla aparecen en orden alfabético y se sugiere una acción correctiva junto con cada mensaje de alarma en pantalla para ayudarle a solucionar los problemas.

#### **Zumbador**

**NOTA:** La alarma sonora se activa tan pronto se detecta una condición de alarma. La puede desactivar pulsando la tecla **ESC** en la pantalla predeterminada. En caso de que se detecte una nueva condición de alarma, la alarma sonora se vuelve a activar. La alarma sonora se DESACTIVA automáticamente una vez que se haya solucionado la última alarma. Desde el menú Configuración puede activar o desactivar la alarma sonora. Consulte *[Configuración](#page-38-0) de la alarma sonora, [página](#page-38-0) 39*.

#### **MENSAJE EMERGENTE DE ALARMA**

**NOTA:** En la pantalla aparece automáticamente un mensaje emergente de alarma cuando ocurre un suceso inesperado o una condición de alarma, a menos que la pantalla muestre:

- Una alarma en la lista de alarmas
- Un mensaje que forme parte de un proceso de configuración, contraseña o comando
- Un mensaje de configuración o visualización en el menú Personalización

Está prohibido que la alarma aparezca durante 30 segundos después de pulsar una de las cuatro teclas de desplazamiento para evitar interrupciones mientras se está visualizando un menú.

#### **NOTA:**

La pantalla muestra la alarma con el formato siguiente:

#### **FALLO**

**Descripción de la alarma**

#### **Ejemplo**

```
FALLO Cortocircuito en carga
```
**NOTA:** La pantalla mostrará las alarmas de una en una. Cuando se producen varias alarmas a la vez, la más reciente aparece en primer lugar en la lista y se puede borrar pulsando ESC. Si se borran todas las alarmas, la pantalla vuelve a la pantalla mostrada anteriormente antes de que ocurriera(n) la(s) alarma(s). Es posible ver de nuevo las alarmas borradas. Consulte *[Alarmas,](#page-32-0) página 33*.

#### **Códigos de error para la inicialización del sistema SAI**

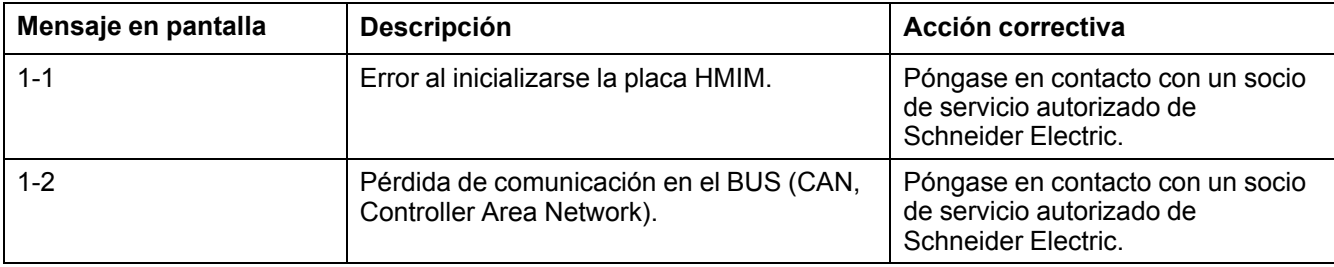

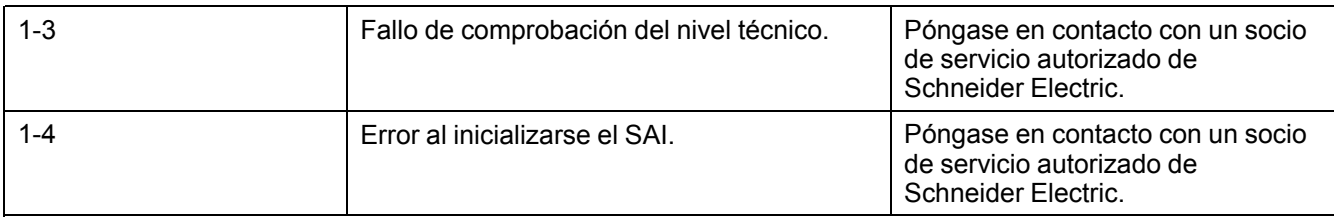

### **Mensajes en pantalla**

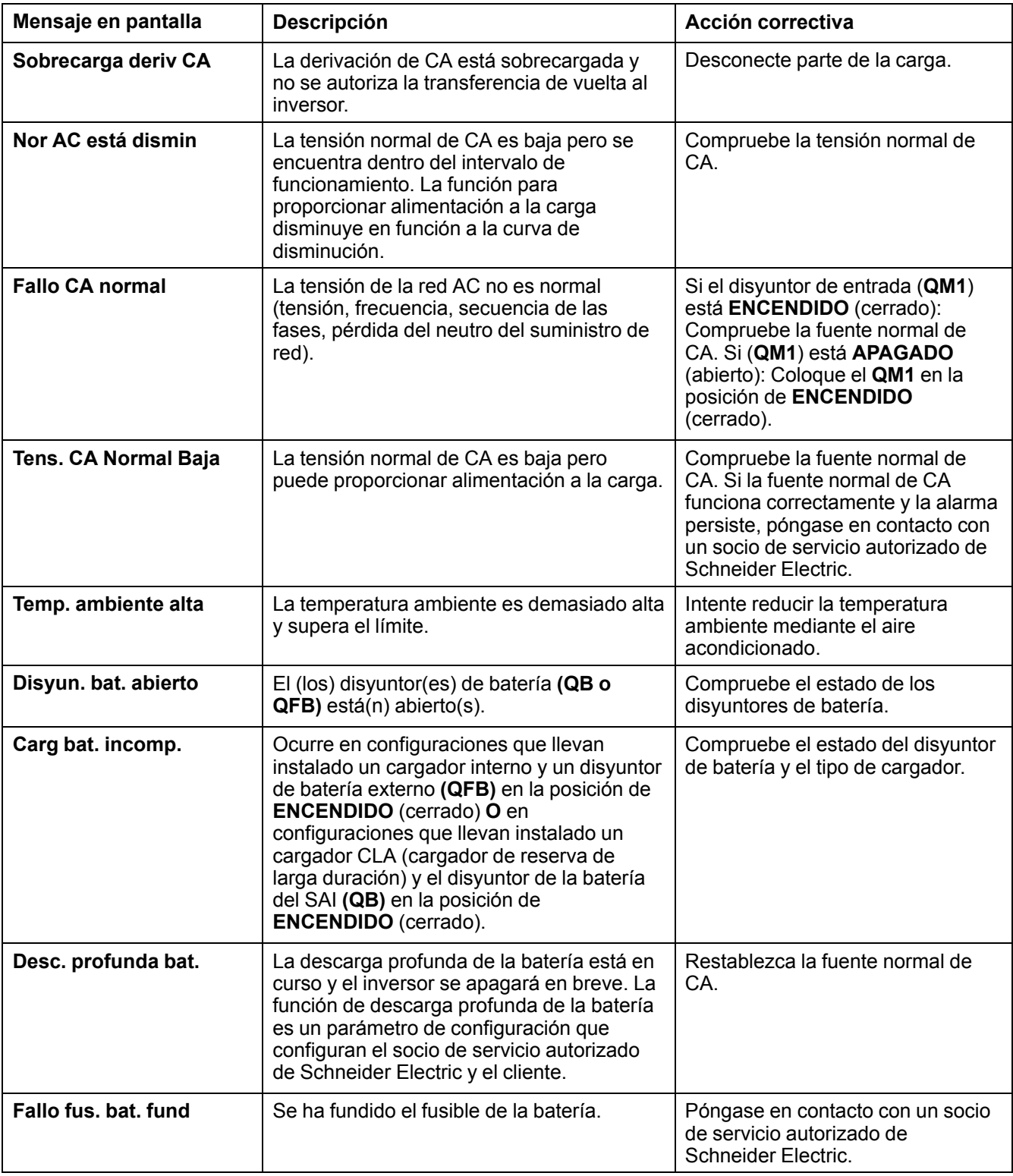

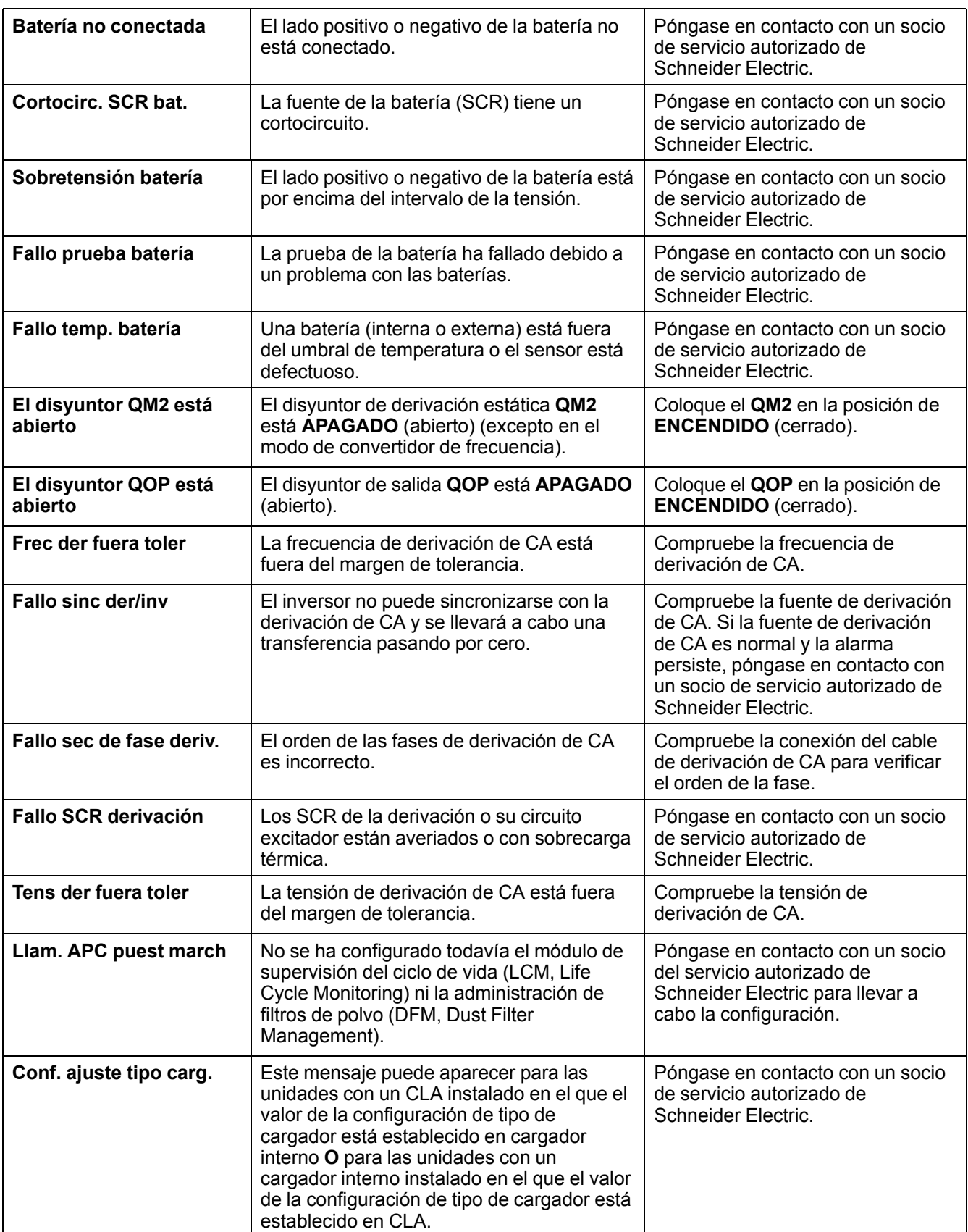

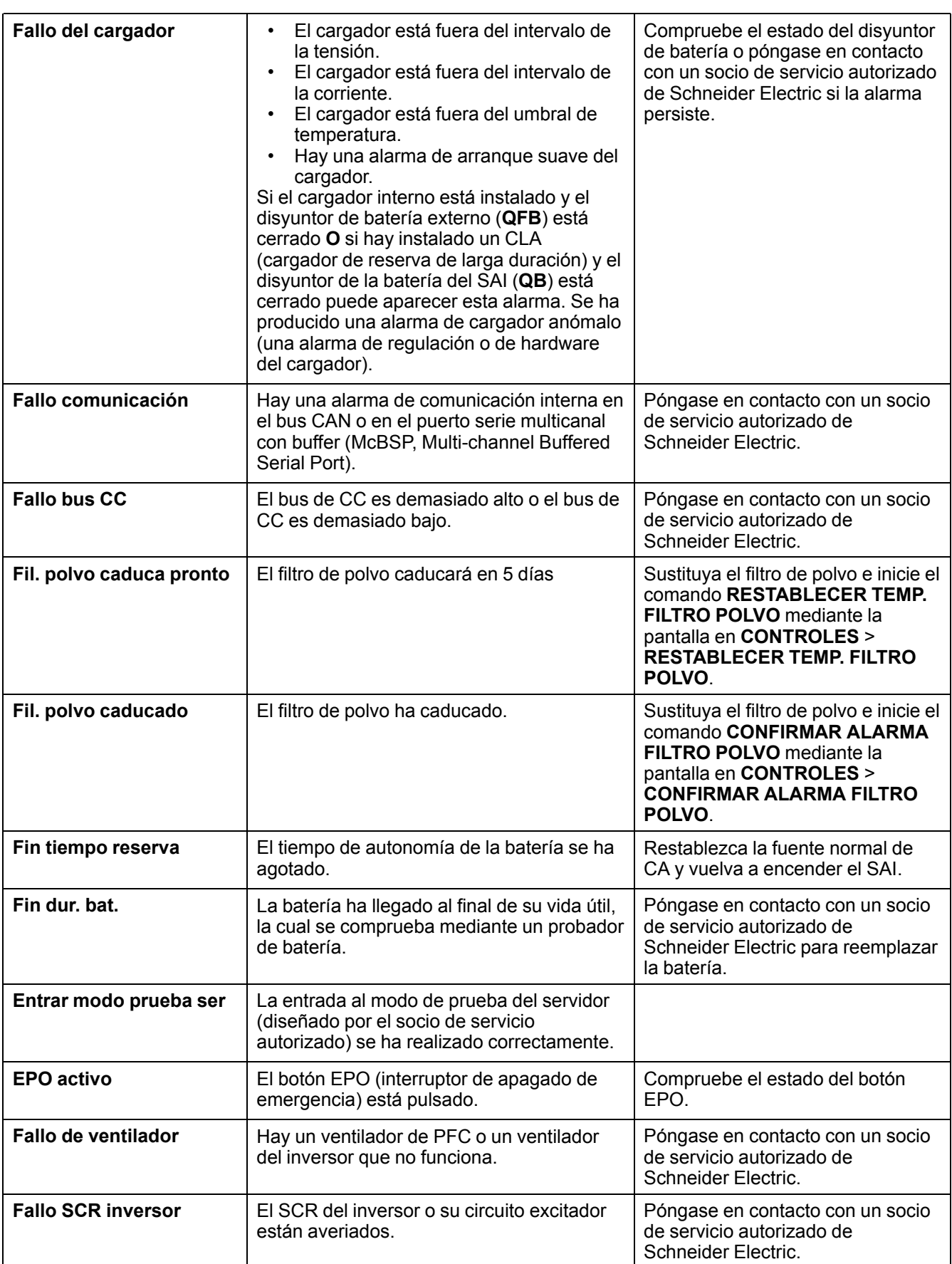

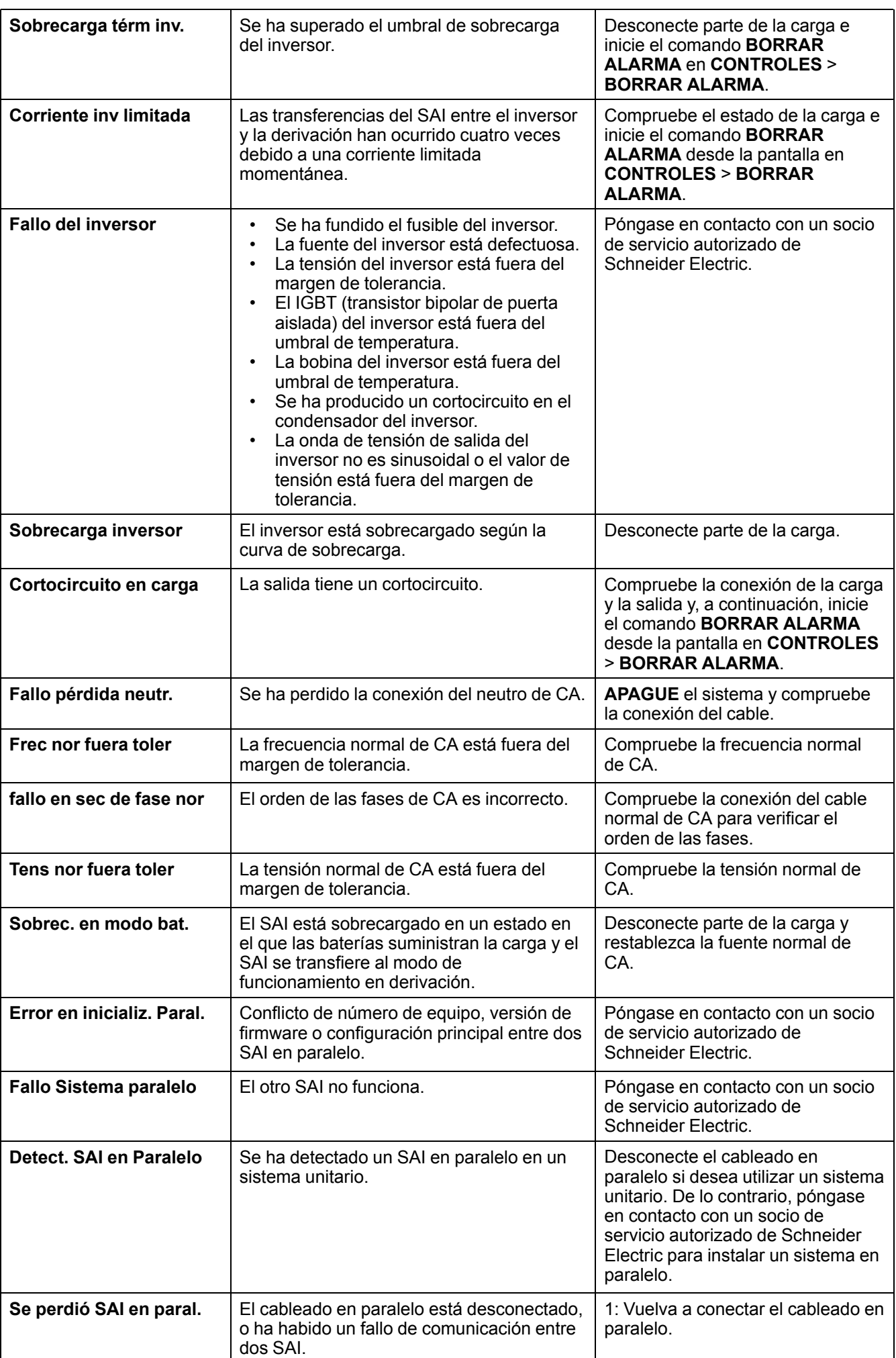

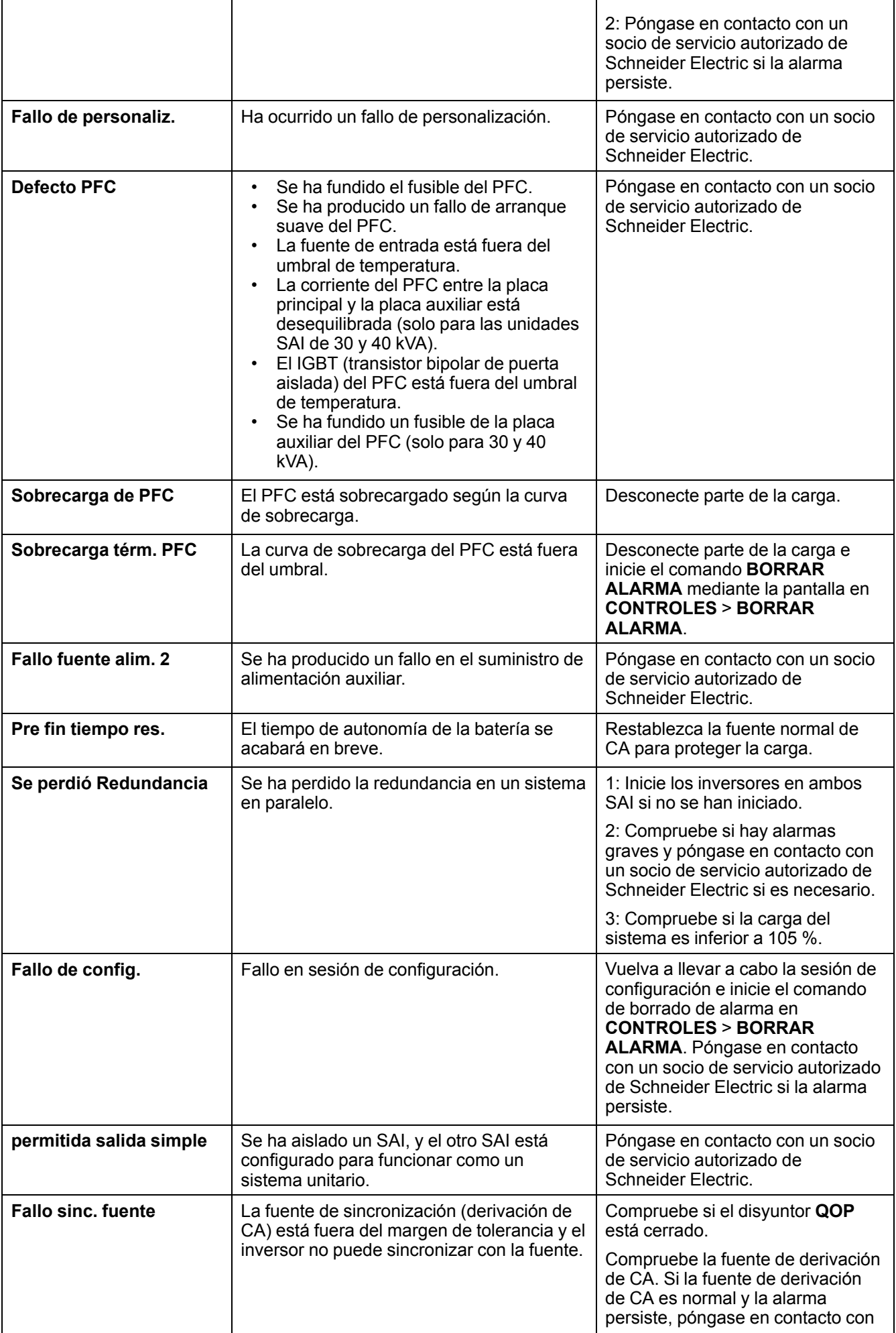

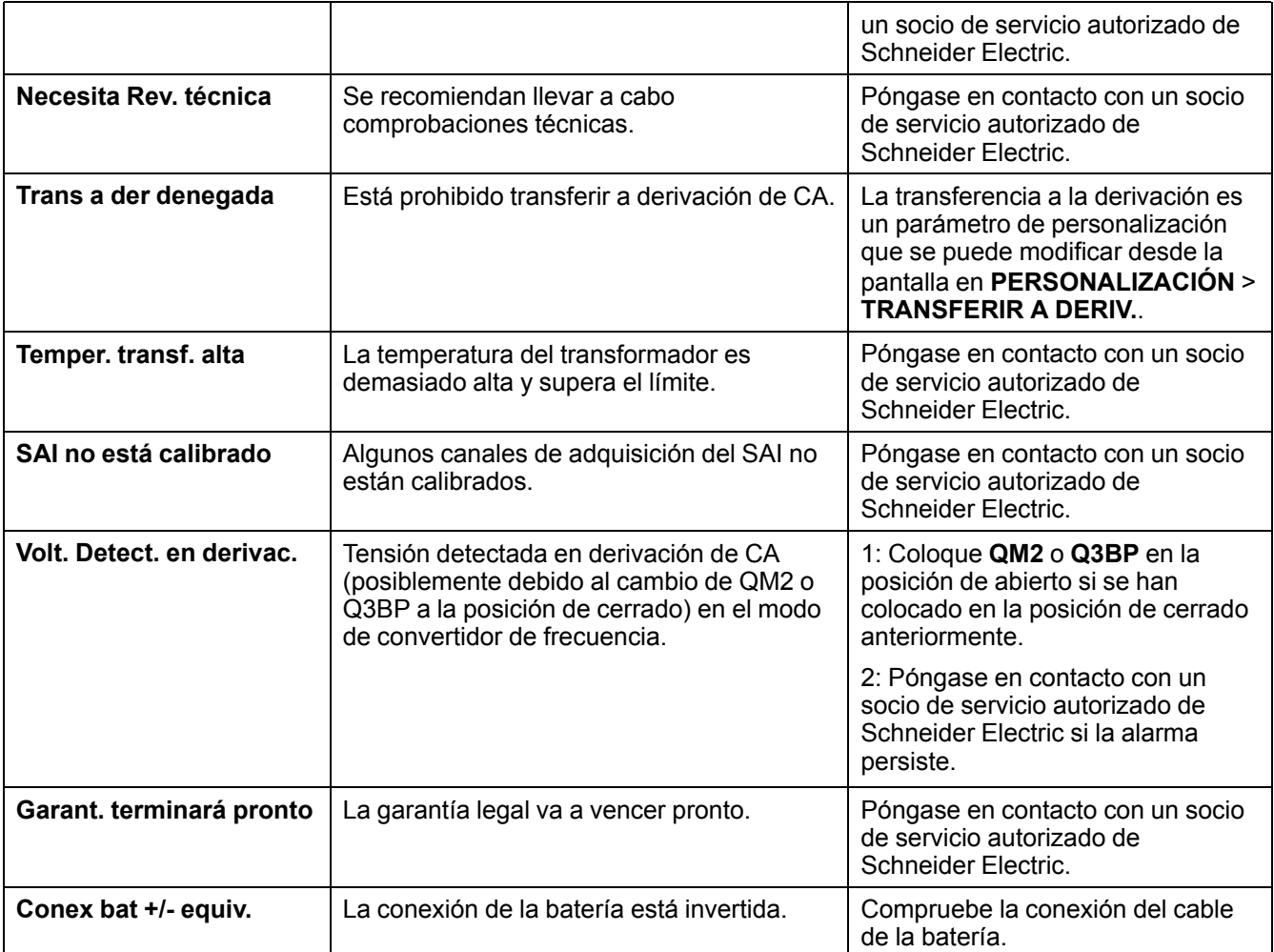

Schneider Electric 35 rue Joseph Monier 92500 Rueil Malmaison Francia

+ 33 (0) 1 41 29 70 00

www.schneider-electric.com

Debido a que las normas, especificaciones y diseños cambian periódicamente, solicite la confirmación de la información dada en esta publicación.

© 2012 – 2016 Schneider Electric. All rights reserved.

990-3619F-006